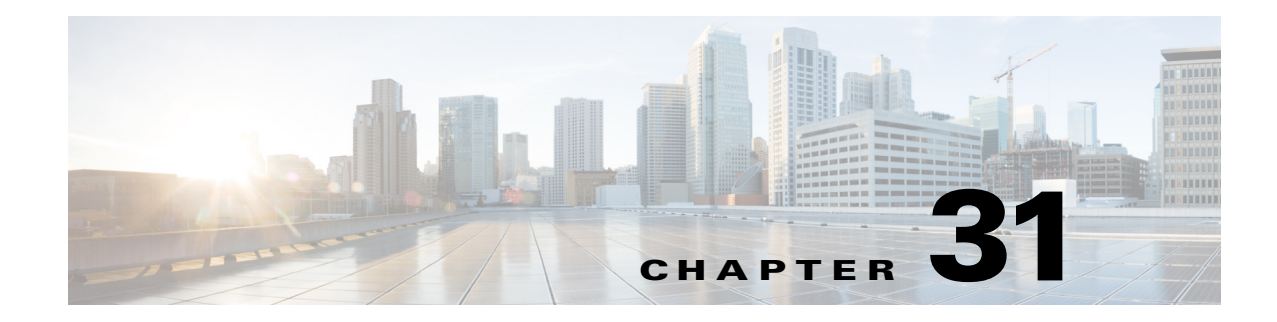

# **Configuring Virtual Private LAN Service**

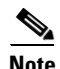

**Note** The Cisco NX-OS release that is running on a managed device may not support all the features or settings described in this chapter. For the latest feature information and caveats, see the documentation and release notes for your platform and software release.

This chapter describes how to configure Virtual Private LAN Service (VPLS) using the Cisco Data Center Network Manager (DCNM) Access Circuits (ACs) for Layer 2 Virtual Private Networks (L2VPNs) on Cisco NX-OS devices.

This chapter includes the following sections:

- **•** [Finding Feature Information, page 31-1](#page-0-0)
- **•** [Information About Virtual Private LAN Service, page 31-2](#page-1-0)
- **•** [Licensing Requirements for Virtual Private LAN Service, page 31-9](#page-8-0)
- **•** [Guidelines and Limitations for Virtual Private LAN Service, page 31-9](#page-8-1)
- **•** [Platform Support, page 31-11](#page-10-1)
- **•** [Configuring Access Circuits for Virtual Private LAN Service, page 31-11](#page-10-0)
- **•** [Verifying the Virtual Private LAN Service Configuration, page 31-31](#page-30-0)
- **•** [Monitoring Tunnel Interfaces, page 31-31](#page-30-2)
- **•** [Configuration Examples for Virtual Private LAN Service, page 31-31](#page-30-1)
- **•** [Field Descriptions for Tunnel Interfaces, page 31-10](#page-9-0)
- **•** [Additional References for Virtual Private LAN Service, page 31-35](#page-34-0)
- **•** [Feature History for Virtual Private LAN Service, page 31-37](#page-36-0)

## <span id="page-0-0"></span>**Finding Feature Information**

[Your software release might not support all the features documented in this module. For the latest caveats](https://tools.cisco.com/bugsearch/)  [and feature information, see the Bug Search Tool at h](https://tools.cisco.com/bugsearch/)ttps://tools.cisco.com/bugsearch/ and the release notes for your software release. To find information about the features documented in this module, and to see a list of the releases in which each feature is supported, see the "New and Changed Information" chapter or the Feature History table below.

Г

# <span id="page-1-0"></span>**Information About Virtual Private LAN Service**

This section includes the following topics:

- **•** [Layer 2 Services, page 31-2](#page-1-1)
- [Attachment Circuits, page 31-2](#page-1-2)
- **•** [Pseudowire Interface, page 31-3](#page-2-0)
- **•** [Virtual Forwarding Interface, page 31-4](#page-3-0)
- **•** [Bridge Domain, page 31-4](#page-3-1)
- **•** [Ethernet Virtual Circuits, page 31-4](#page-3-2)
- **•** [Ethernet Flow Point, page 31-4](#page-3-3)
- **•** [Border Gateway Protocol Auto Discovery, page 31-5](#page-4-0)
- **•** [MAC Address Support, page 31-6](#page-5-0)
- **•** [Layer 2 VPN Stateful High Availability, page 31-7](#page-6-0)
- **•** [LinkSec, page 31-7](#page-6-1)
- **•** [MPLS Quality of Service, page 31-8](#page-7-0)

### <span id="page-1-1"></span>**Layer 2 Services**

A Layer 2 Virtual Private Network (L2VPN) enables service providers to carry multiple network services over a single converged network using Multiprotocol Label Switching (MPLS). MPLS L2VPN extends the Layer 2 domains in data centers. MPLS can be used to connect branch offices to back up data centers and also to interconnect multiple data centers in the same organization.

L2VPN services using the MPLS/IP core can be divided into two categories: wire and LAN services. The Virtual Private Wire Service (VPWS) provides point-to-point service between two customer edge (CE) devices over the provider core. The Virtual Private LAN Service (VPLS) provides point-to-multipoint service between multiple customer sites using a mesh of point-to-point pseudowires over the provider core to emulate a LAN between the sites.

### <span id="page-1-2"></span>**Attachment Circuits**

A Layer 2 circuit that connects a customer edge (CE) node to a provider edge (PE) node is known as an attachment circuit or AC. A Layer 2 VPN (L2VPN) supports only Ethernet ACs on Cisco NX-OS devices.

To cross the network core, the Layer 2 traffic is tunneled inside a pseudowire. A pseudowire is typically a Multiprotocol Label Switching (MPLS) label-switched path (LSP), or a Layer 2 Tunneling Protocol (L2TP) tunnel, or the psuedowire can be locally switched from another AC. Layer 2 VPN connects different types of circuits (that is, different types of Layer 2 ACs and pseudowires) together in different ways to implement different types of end-to-end services.

The following types of ACs are supported:

- **•** Ethernet port mode—This AC includes all frames that are sent and received on a physical Ethernet port.
- **•** Ethernet 802.1Q—This AC includes all frames that are sent and received with a particular VLAN tag.
- **•** Ethernet 802.1ad (Q-in-Q)—This AC includes all frames that are sent and received with a specific outer VLAN tag and a specific inner VLAN tag. VLAN-in-VLAN (Q-in-Q) is supported only in the service instance configuration and not in the subinterface configuration.
- **•** Ethernet QinAny—This AC includes all frames that are sent and received with a specific outer VLAN tag and any inner VLAN tags, as long as the inner VLAN tag is not used on another subinterface.

An attachment circuit can participate in a Virtual Private LAN Service (VPLS) through a bridge domain. The Layer 2 switch port interfaces can also participate in VPLS forwarding. You can configure link bundles (port channels) with Ethernet Virtual Circuits (EVCs) to provide encapsulation types for link bundles.

## <span id="page-2-0"></span>**Pseudowire Interface**

A pseudowire (PW) is a mechanism for emulating various networking or telecommunications services across packet-switched networks that use Ethernet, IP, or MPLS. A pseudowire interface (also known as a PW) in Cisco NX-OS is a logical interface type that represents a PW so that it can be consistently characterized in all communication and operations throughout the system.

You can create a static PW or dynamic PW configuration in pseudowire interface mode. Long form pseudowire interfaces must be explicitly configured using the appropriate Cisco NX-OS commands. Short-term, also known as auto-generated or dynamic, PWs are programmatically created and destroyed; you cannot configure a short-term PW. PW configurations can also be imported using a port profile.

With VPLS, different sites can share an Ethernet broadcast domain via PWs, providing any-to-any connectivity. VPLS uses a full mesh of Ethernet PWs to emulate a LAN segment or broadcast domain that is capable of learning and forwarding, based on Ethernet MAC addresses. The PW if-index is used as a handle for identification throughout the system; MAC entries are also acquired against these PWs.

#### **Control Word**

According to RFC 4448, if a pseudowire (PW) is sensitive to packet misordering and is being carried over an MPLS packet switched network (PSN) that uses the contents of the MPLS payload to select the Equal Cost Multipath (ECMP), the PW must employ a mechanism that prevents packet misordering. This is necessary because ECMP implementations may examine the first nibble after the MPLS label stack to determine whether the labeled packet is IP or not. If the source MAC address of an Ethernet frame carried over the pseudowire without a control word present begins with 0x4 or 0x6, it can be mistaken for an IPv4 or an IPv6 packet. Depending on the configuration and topology of the MPLS network, this can lead to a situation where all packets for a given PW do not follow the same path, increasing out-of-order frames on a given PW or causing Operations, Administration, and Maintenance (OAM) packets to follow a different path than the actual traffic.

The Control Word Support feature provides the ability to sequence individual frames on the pseudowire, avoid ECMP paths, and perform OAM mechanisms including Virtual Circuit Connectivity Verification (VCCV).

## <span id="page-3-0"></span>**Virtual Forwarding Interface**

A virtual forwarding interface (VFI) defines the configuration and the membership of the core pseudowires in the VPLS. A VFI is a virtual Layer 2 bridge that connects attachment circuits (physical Ethernet ports, logical Ethernet ports, or PWs) from customer edge (CE) devices to virtual circuits (VCs). The VFI is allocated an interface type and index in the system and is used by L2VPN and other components as an identifier.

### <span id="page-3-1"></span>**Bridge Domain**

A bridge domain is a generic object that represents a Layer 2 broadcast domain on a device. VPLS uses a bridge domain to define a point-to-multipoint layer 2 service.

Creating a bridge domain also creates the underlying VLAN, if it does not already exist. There is a one-to-one mapping of bridge domains to VLANs; bridge domain 100 maps to VLAN 100.

### <span id="page-3-2"></span>**Ethernet Virtual Circuits**

An Ethernet Virtual Circuit (EVC) as defined by the Metro Ethernet Forum is a port-level point-to-point or multipoint-to-multipoint Layer 2 circuit. It is an end-to-end representation of a single instance of a Layer 2 service being offered by a provider to a customer.

### <span id="page-3-3"></span>**Ethernet Flow Point**

An Ethernet Flow Point (EFP) is the instantiation of an EVC on a specific interface on a device. The EFP interface representation is similar to that of a subinterface that maintains the parent-child relationship with the port.

The EFP interface is a Layer 2 logical interface. Any Layer 2 feature, protocol, or application that functions on a switchport is equally applicable to an EFP, all though some constraints might apply. Similar to a physical port, the interface state machine and forwarding behavior for the EFP depends on the service to which it belongs.

An EFP interface, also known as a service instance, is implicitly created when you configure an Ethernet service instance on a port. An EFP can be configured under a physical or logical parent port. Each service instance has its own configuration submode. Different features that apply to the service instance can be configured in that submode.

Because a single parent port can support multiple service instances, several EFPs can be associated with the port, with each EFP as part of a different EVC. For this reason, whenever a service instance is configured on a port, the port is internally brought up in trunk mode.

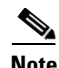

**Note** The EVC represents a bridge domain. An EFP is an instance of an Ethernet flow on a particular interface, that belongs to a bridge domain. The Ethernet flow, not the entire port, belongs to the bridge domain.

### **Flow per EFP**

EVCs can identify flows based on multiple criteria in the Layer 2 header. In Cisco NX-OS, the flow identification for devices with Enhanced Address Recognition Logic (Earl) 8 hardware is based on matching the VLAN tag of the incoming packet. If the incoming packet has multiple VLAN tags only, the outer tag is used for traffic mapping to EFP.

Encapsulation defines the matching criteria that maps a VLAN to the service instance. A single VLAN ID can be configured for an exact match of the outermost tag. Any VLAN ID that is not specifically configured on an EFP or subinterface is treated as if it is implicitly configured for default encapsulation. On a parent port, you can configure either a single default EFP or one or more EFPs with explicit encapsulation, but not both.

## <span id="page-4-0"></span>**Border Gateway Protocol Auto Discovery**

Border Gateway Protocol Auto Discovery (BGP-AD) automatically detects when provider edge (PE) devices are added to or removed from the VPLS domain, eliminating the need to manually configure PWs. BGP-AD can use either BGP or Label Distribution Protocol (LDP) signaling to exchange label binding information for supporting forwarding in an MPLS network.

The BGP-based auto discovery mechanism distributes Layer 2 VPN (L2VPN) endpoint provisioning information. BGP uses a separate L2VPN Routing Information Base (RIB) to store endpoint provisioning information, which is updated each time any Layer 2 VFI is configured. Prefix and path information is stored in the L2VPN database, allowing BGP to make best-path decisions. When BGP distributes the endpoint provisioning information in an update message to all its BGP neighbors, the endpoint information is used to set up a pseudowire mesh to support L2VPN-based services.

The VPLS BGP Signaling feature enables you to use BGP as the control plane protocol for both auto discovery and signaling in accordance with RFC 4761. Internal BGP (iBGP) peers exchange L2VPN AFI/SAFI update messages with L2VPN information to perform both auto discovery and signaling. The BGP multiprotocol Network Layer Reachability Information (NLRI) consists of a Route Distinguisher (RD), VPLS Endpoint ID (VE ID), VE Block Offset (VBO), VE Block Size (VBS), and Label Base (LB). Each NLRI consists of block labels such as LB, LB+1,...., LB+VBS-1. The NLRI is exchanged between BGP devices for BGP auto discovery with BGP signaling.

Label Distribution Protocol (LDP)–based signaling follows the procedures specified in RFC 4447, which states that one provider edge device (PE1) sends a Label Mapping message to another PE device (PE2) to establish an LDP session in one direction. If the message is processed successfully, and there is no LDP session for the pseudowire in the opposite (PE2–to–PE1) direction, then PE2 sends a Label Mapping message to PE1.

For PE1 to begin signaling PE2, PE1 must know the address of the remote PE2. This information can be configured at PE1, or it can be generated dynamically through an auto–discovery procedure. The egress PE (PE1), which has knowledge of the ingress PE, initiates the setup by sending a Label Mapping message to the ingress PE (PE2), the Label Mapping message contains the FEC Tag Limit Values (TLV).

When the PE2 receives a Label Mapping message, PE2 interprets the message as a request to set up a pseudowire whose endpoint, PE2 is the forwarder. A Virtual Circuit (VC) or a pseudowire label is used to process packets at each PE device. Each PE device must reserve a PW label (local label) and advertise it to the peer. The VC label bindings exchanged over the targeted LDP session use the Forwarding Equivalence Classes (FEC) element type 128 via the LDP downstream unsolicited mode. Only one targeted session is created for multiple VCs between the PEs. If there already is a targeted session between the PEs by another application, then that session will be used. LDP will use the FEC type 128 to determine that the message is for the AToM application. LDP FEC 129 is used with auto discovery.

 $\mathbf I$ 

**Note** VPLS with LDP signaling and no auto discovery is the most widely deployed solution.

## <span id="page-5-0"></span>**MAC Address Support**

Layer 2 VPN (L2VPN) MAC address support is enabled by default when you configure a VPLS.

#### **MAC Address Flooding**

One of the attributes of an Ethernet service is that frames sent to broadcast addresses and to unknown destination MAC addresses are flooded to all ports. To achieve flooding within the service provider network, all unknown unicast, broadcast and multicast frames are flooded over the corresponding pseudowires (PWs) to all provider edge (PE) nodes participating in the VPLS, as well as to all attachment circuits (ACs).

Multicast frames are different and do not necessarily have to be sent to all VPN members. For simplicity, the default approach of broadcasting multicast frames is used. To forward a frame, a PE must be able to associate a destination MAC address with a PW. VPLS-capable PEs have the capability to dynamically learn MAC addresses on both ACs and PWs and to forward and replicate packets across both ACs and PWs.

The MAC address table contains a list of the known MAC addresses and their forwarding information. In a typical VPLS architecture, the MAC address table and its management are distributed, which means that a copy of the MAC address table is maintained on the route processor (RP) card and the line cards.

#### **MAC Address Forwarding**

A MAC address table contains address information that the switch uses to forward traffic between ports. All MAC addresses in the address table are associated with one or more ports. The table also contains a list of all known MAC addresses and their forwarding information. To forward a frame, a provider edge (PE) device must associate a destination MAC address with a pseudowire or an attachment circuit. This type of association is provided through a static configuration on each PE device or through dynamic learning that is flooded on all bridge ports.

When Layer 2 frames are received, VPLS does a lookup of the destination MAC address to learn the source MAC address. If the destination MAC address is not present in the MAC address table, the Layer 2 frames are flooded on the VLAN on which these frames were received. Flooded frames are sent on all configured pseudowires.

When Layer 2 frames are received on a pseudowire, the source MAC address is learned from the MAC address table by using the pseudowire port identifier (peer\_id). If the destination MAC address is not present in the MAC address table, the frames are flooded on Layer 2 ports. If the destination MAC 2 address is present in the MAC address table, the frames are forwarded to the Layer 2 port or to the destination peer.

#### **MAC Address Learning**

When a Layer 2 frame arrives on a bridge port, such as a pseudowire or an attachment circuit, and the source MAC address is unknown to the receiving provider edge (PE) device, the source MAC address is associated with the pseudowire or the attachment circuit. Outbound frames to the MAC address are forwarded to the appropriate pseudowire or attachment circuit.

MAC address learning uses the MAC address information that is learned from the hardware forwarding path. The number of learned MAC addresses is limited through configurable per-port and per-bridge domain MAC address limits.

#### **MAC Address Learning Aging**

A timer is associated with the MAC addresses available in the MAC table. When this timer expires, the MAC addresses become invalid and are removed from the table. The relevant MAC entries are repopulated. This event is called MAC address aging. Provider edge (PE) devices must learn remote MAC addresses and directly attached MAC addresses on customer facing ports. MAC address learning derives topology and forwarding information from packets that originate at customer sites.

#### **MAC Address Withdrawal**

VPLS MAC address withdrawal provides faster convergence by removing (or unlearning) MAC addresses that have been dynamically learned. No configuration is needed for enabling MAC address withdrawal support. Provider edge (PE) devices learn the remote MAC addresses and directly attached MAC addresses on customer-facing ports by deriving the topology and forwarding information from packets that originate at customer sites.

## <span id="page-6-0"></span>**Layer 2 VPN Stateful High Availability**

The L2VPN Stateful High Availability (HA) feature uses two supervisor modules to provide uninterrupted service during a system failure. This implementation is the same for both Ethernet over Multiprotocol Label Switching (EoMPLS) and Virtual Private LAN Service (VPLS). During a failure, when an active supervisor is down, the standby supervisor seamlessly takes over all operations without disruptions. The supervisor modules also use Nonstop Forwarding (NSF), Stateful Switchover (SSO), and Graceful Restart (GR) for Any Transport over MPLS (AToM) to recover from an interruption in the service.

Peer Label Switch Routers (LSRs) exchange label binding information in an Multiprotocol Label Switching (MPLS) network to support the forwarding process. The MPLS Label Distribution Protocol Graceful Restart feature provides a mechanism by which the forwarding state between LSRs can be maintained during interruptions such as SSO failover events and temporary loss of Label Distribution Protocol (LDP) communication between the LSRs to enable NSF for MPLS traffic.

To enable NSF for Any Transport over MPLS (AToM) traffic, the provider edge (PE) devices and the LDP peers involved in the SSO event must support GR. There is no specific configuration required for Layer 2 VPN stateful HA.

## <span id="page-6-1"></span>**LinkSec**

The LinkSec feature provides security for data centers over pseudowires using point-to-point encryption. LinkSec supports IEEE 802.1AE link-layer cryptography that provides hop-by-hop security of data in the MAC layer. Link-layer cryptography helps to ensure end-to-end data privacy while enabling the insertion of security service devices along the encrypted path.

#### **Hop-by-Hop Encryption**

In this type of deployment, data is encrypted on the egress interface of the device and decrypted on the ingress interface of the device. Data is encrypted while being transmitted on interfaces but decrypted inside devices. However, if LinkSec is unavailable on certain segments of the network, data is sent in decrypted state on these segments. The advantage of this type of deployment is that Layer 2 Virtual Private Network (L2VPN) or Multiprotocol Label Switching (MPLS) is not aware of the encryption.

Hop-by-hop encryption is the default mode of encryption in LinkSec.

#### **Encryption and Decryption at Customer Edge Devices**

After Layer 2 Virtual Private Network (L2VPN) or Multiprotocol Label Switching (MPLS) has added its label information to the frame, LinkSec encrypts both the data packet and the VLAN tag. The VLAN tag is lost and LinkSec sends the entire package across the network as a payload. In this type of deployment, data is encrypted and decrypted at customer edge (CE) devices only.

To enable this deployment, you should configure the provider edge (PE) ports in the port mode of the L2VPN operation because the VLAN tag is lost during LinkSec encryption.

This method can also be deployed by configuring the PE ports as access switch ports and mapping the packets that enter the ingress PE1 interface to an access VLAN. The packets are then forwarded using Virtual Private Lan Service (VPLS) or Ethernet over Multiprotocol Label Switching (EoMPLS) if the egress PE1 interface is configured to be part of a bridge domain of the VLAN.

### <span id="page-7-0"></span>**MPLS Quality of Service**

To maintain the quality of service (QoS) when a packet traverses both Layer 2 and Layer 3 domains, the type of service (ToS) and CoS values must be mapped to each other. CoS refers to three bits in either an Inter-Switch Link (ISL) header or an 802.1Q header that are used to indicate the priority of an Ethernet frame as it passes through a switched network.

The 802.1Q provides QoS-based matching and marking to VLAN user priority bits to provide QoS on the Gigabit Ethernet WAN interface for 802.1Q packets. Packet marking helps identify packet flows. Packet marking enables the partitioning of a network into multiple priority levels or CoS. During network congestion, packets that are marked as priority are offered a higher priority than other packets.

802.1Q input packets are classified at eight different QoS levels (0 to 7) based on the VLAN user priority bits. For 802.1Q output packets, QoS marking is done at the VLAN header to modify VLAN user priority bits. QoS services use these priority bit settings to gain traffic priority during network congestion.

#### **Experimental Bits**

EXP is a 3-bit field and part of a Multiprotocol Label Switching (MPLS) header. Experimental (EXP) bits in an MPLS header carry the priority of packets. Each label switching device along the network path honors the packet priority by queuing packets in the proper queue and servicing packets according to the priority. EXP bits define the quality of service (QoS) treatment (per-hop behavior) that a node should give to a packet. It is the equivalent of the differentiated service code point (DSCP) in the IP network. A DSCP defines a class and drop precedence. The EXP bits generally carry all information encoded in IP DSCP. However, in some cases, the EXP bits are used exclusively to encode the dropping precedence.

QoS on a Layer 2 VPN (L2VPN) network usually has two parts, an attachment circuit (AC) side and a pseudowire side. Layer 2 QoS is applied on the AC side and Layer 3 MPLS or IP QoS is applied on the pseudowire side.

Virtual Private LAN Service (VPLS) QoS is similar to Ethernet over MPLS (EoMPLS) QoS, except that QoS in VPLS is applied at ACs that participate in a VPLS bridge domain.

The core-facing MPLS interface must support a QoS policy. This QoS policy is applied on Ethernet Virtual Circuits (EVCs) and switchport interfaces. If a switchport interface participates in QoS handling, the matching criteria must include the VLAN on which VPLS forwarding is configured.

Setting the EXP bit value helps service providers who do not want to modify the value of the IP precedence field within the IP packets that are transported through their networks. By choosing different values for the Multiprotocol Label Switching (MPLS) EXP bit field, you can specify the priority that a packet requires during periods of network congestion. By default, the IP precedence value is copied into the MPLS EXP field during imposition. On the imposition path, packets are received from the AC and are sent toward the MPLS core. You can specify the MPLS EXP bits with an MPLS quality of service (QoS) policy.

By default, EXP is derived from COS for VPLS and VLAN-based EoMPLS. For port-based EoMPLS, by default, EXP is derived from the DSCP value.

# <span id="page-8-0"></span>**Licensing Requirements for Virtual Private LAN Service**

The following table shows the licensing requirements for this feature:

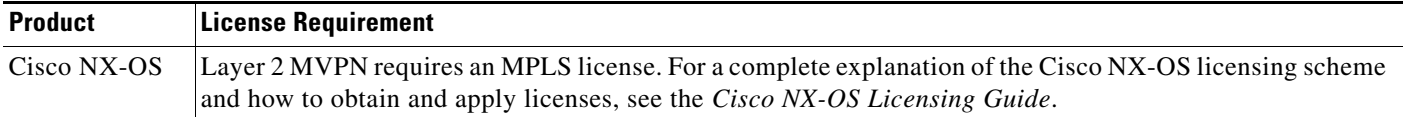

# <span id="page-8-1"></span>**Guidelines and Limitations for Virtual Private LAN Service**

Virtual Private LAN Service (VPLS) has the following configuration guidelines and limitations:

- Fabric Extender (FEX) ports are not supported as members of either XConnect or virtual forwarding instance (VFI) contexts.
- **•** EoMPLS and VPLS can coexist on the same device.
- Ethernet over MPLS (EoMPLS) and VPLS can coexist with MPLS Layer 3 VPNs on the same device.
- VPLS and Cisco Overlay Transport Virtualization (OTV) can coexist in the same device if they are configured on different bridge domains or VLANs. A typical use case for this type of interaction involves a scenario where one cloud of the network uses OTV and the other cloud functions on an MPLS network using VPLS. A gateway facilitates data and packet forwarding between the two clouds. The OTV cloud and the MPLS cloud can be on the same physical network.
- **•** The load balancing method required in the Layer 2 VPN is different from the Layer 3 VPN. Layer 3 VPN and Layer 2 VPN forwarding is performed independently on the device using two different types of adjacencies; therefore, the forwarding is not impacted by having a different method of load balancing for the Layer 2 VPN.

Ethernet virtual circuits (EVCs) have the following configuration guidelines and limitations:

• Ethernet flow points (EFPs) can be created only on Layer 3 interfaces without a switchport or IP address configuration.

 $\mathbf{I}$ 

- **•** EFPs are not supported on subinterfaces.
- **•** The total number of EFPs and subinterfaces that are supported in a system is 4000.
- **•** The following features are not supported:
	- **–** Service instance (EFP) group support.
	- **–** EVC cross-connect and connect forwarding services.
	- **–** Ethernet service protection features such as Ethernet Operations, Administration, and Maintenance (EOAM), Connectivity Fault Management (CFM), or Ethernet Local Management Interface (E-LMI).
	- **–** Access control lists (ACLs).

Pseudowires have the following configuration guidelines and limitations:

- **•** The maximum transmission unit (MTU) value of all pseudowires in a service must be the same. A pseudowire with an MTU value that differs from the MTU value of its peers will remain in a down state.
- **•** Multicast and broadcast counters are not supported for pseudowires. All packets and bytes will be counted as unicast.

BGP-based auto discovery has the following configuration guidelines and limitations:

- BGP-based Virtual Private LAN Service (VPLS) auto discovery supports only IPv4 addresses.
- **•** Auto discovery uses Forwarding Equivalence Class (FEC) 129 to convey endpoint information; manually configured pseudowires use FEC 128.
- **•** Auto discovery is not supported with interautonomous system configurations.

## <span id="page-9-0"></span>**Field Descriptions for Tunnel Interfaces**

This section includes the following field descriptions for tunnel interfaces:

- **•** [Tunnel: Details Tab: Tunnel Details Section, page 31-10](#page-9-1)
- **•** [Tunnels: Details Tab: Source Section, page 31-11](#page-10-2)
- **•** [Tunnel: Statistics Tab, page 31-11](#page-10-3)

## <span id="page-9-1"></span>**Tunnel: Details Tab: Tunnel Details Section**

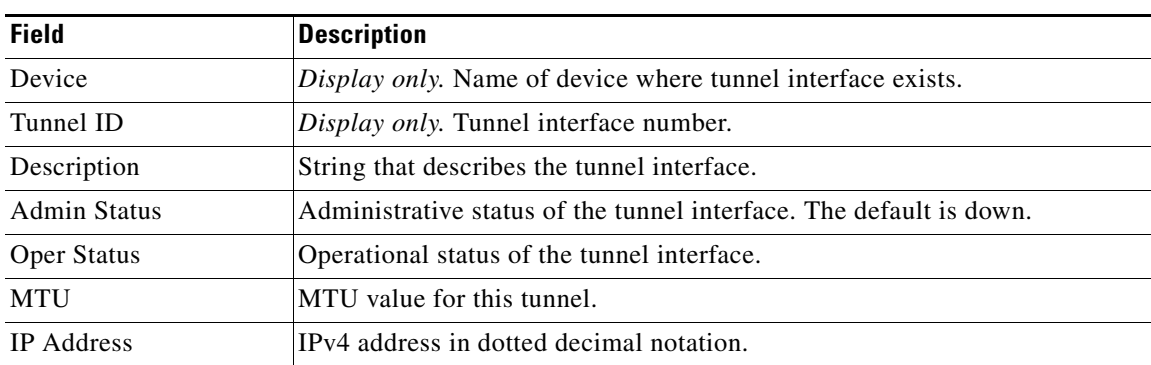

#### *Table 31-1 Tunnel: Details: Tunnel*

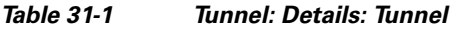

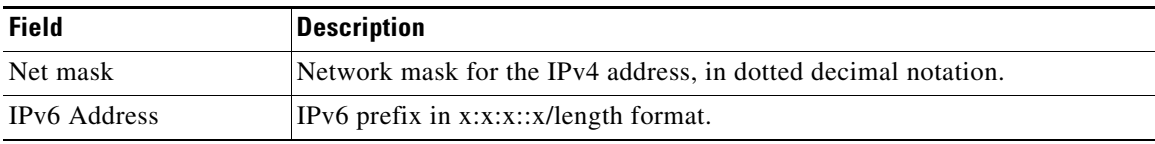

## <span id="page-10-2"></span>**Tunnels: Details Tab: Source Section**

#### *Table 31-2 Tunnels: Details: Source*

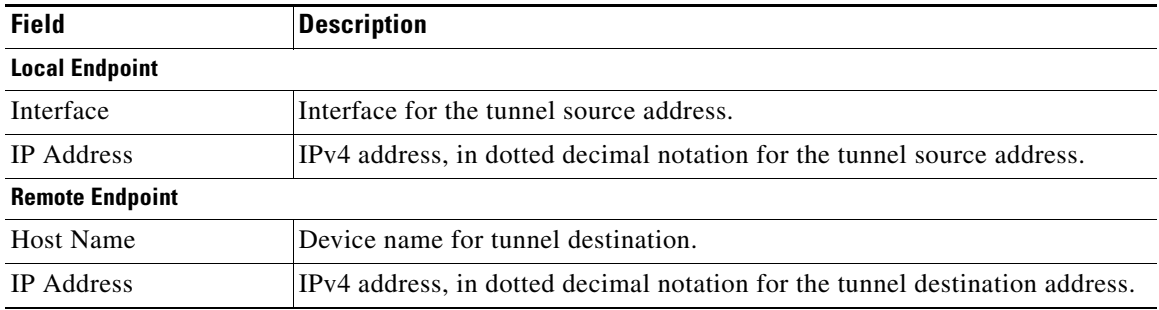

## <span id="page-10-3"></span>**Tunnel: Statistics Tab**

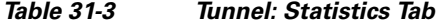

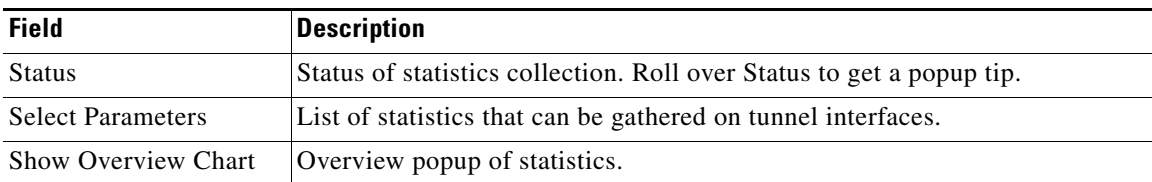

# <span id="page-10-1"></span>**Platform Support**

The following platform supports this feature. For platform-specific information, including guidelines and limitations, system defaults, and configuration limits, see the corresponding documentation.

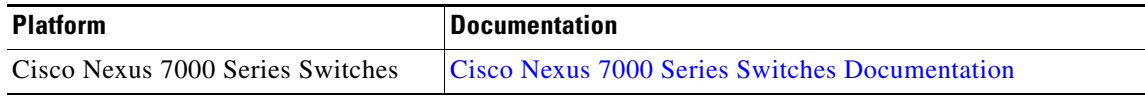

## <span id="page-10-0"></span>**Configuring Access Circuits for Virtual Private LAN Service**

This section contains the following topics:

- [Configuring an Ethernet Virtual Circuit for an 802.1Q Access Circuit, page 31-12](#page-11-0)
- **•** [Manually Configuring a Pseudowire Interface, page 31-15](#page-14-0)
- **•** [Configuring a Virtual Forwarding Interface for Static Pseudowires, page 31-17](#page-16-0)
- **•** [Configuring a Virtual Forwarding Interface for Auto Discovery, page 31-18](#page-17-0)
- **•** [Customizing BGP-Based Auto Discovery Settings \(optional\), page 31-24](#page-23-0)
- **•** [Configuring Virtual Private LAN Service with a Bridge Domain, page 31-26](#page-25-0)
- **•** [Configuring Virtual Private LAN Service with a VLAN, page 31-29](#page-28-0)

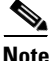

**Note** If you are familiar with the Cisco IOS CLI, be aware that the Cisco NX-OS commands for this feature might differ from the Cisco IOS commands that you would use.

## <span id="page-11-0"></span>**Configuring an Ethernet Virtual Circuit for an 802.1Q Access Circuit**

Repeat this task for each Ethernet Virtual Circuit (EVC) and Ethernet Flow Point (EFP) that you want to configure.

#### **Restrictions**

- You can configure either a single default EFP or one or more EFPs with dot1q encapsulation on a parent port, but not both. Do not configure the **encapsulation default** command under an EFP unless it is the only service instance configured on the parent port.
- **•** A maximum of 16 rewrite operations are supported per parent port on Cisco Nexus devices.
- **•** No two EFPs for a parent port can have the same rewrite configuration.

#### **SUMMARY STEPS**

- **1. configure terminal**
- **2. feature evc**
- **3. interface ethernet** *slot/port* or

**interface port-channel** *port-channel-number*

- **4. no ip address** *ip-address mask*
- **5.** [**no**] **service instance** *service-instance-id* **ethernet**
- **6.** (Optional) **description** description
- **7. encapsulation** {**default** | **dot1q** *vlan-id*}
- **8.** (Optional) **rewrite ingress tag push dot1q** *vlan-id* **symmetric**
- **9.** (Optional) **rewrite ingress tag translate 1-to-1 dot1q** *vlan-id* **symmetric**
- **10.** (Optional) **copy running-config start-up config**

#### **DETAILED STEPS**

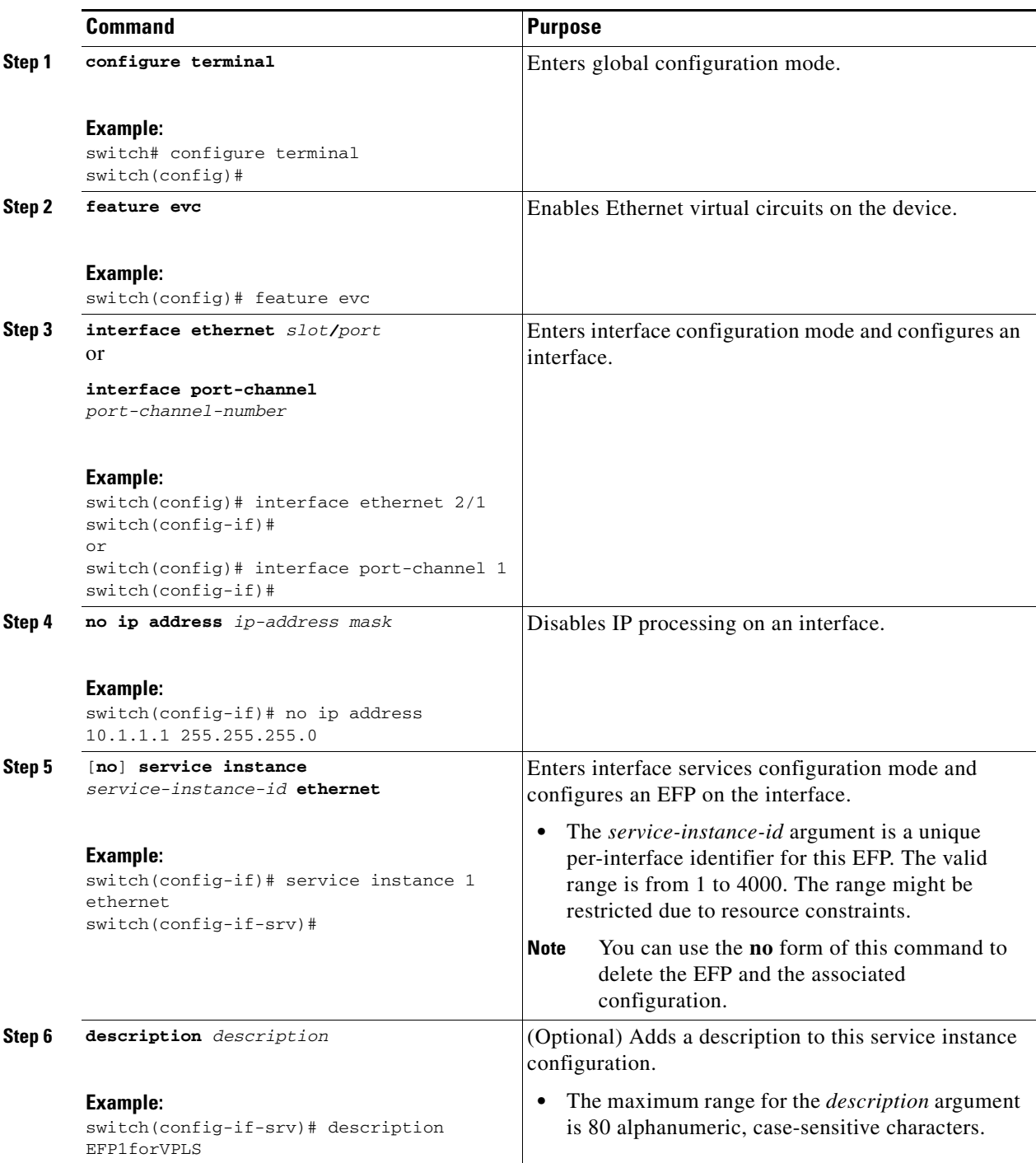

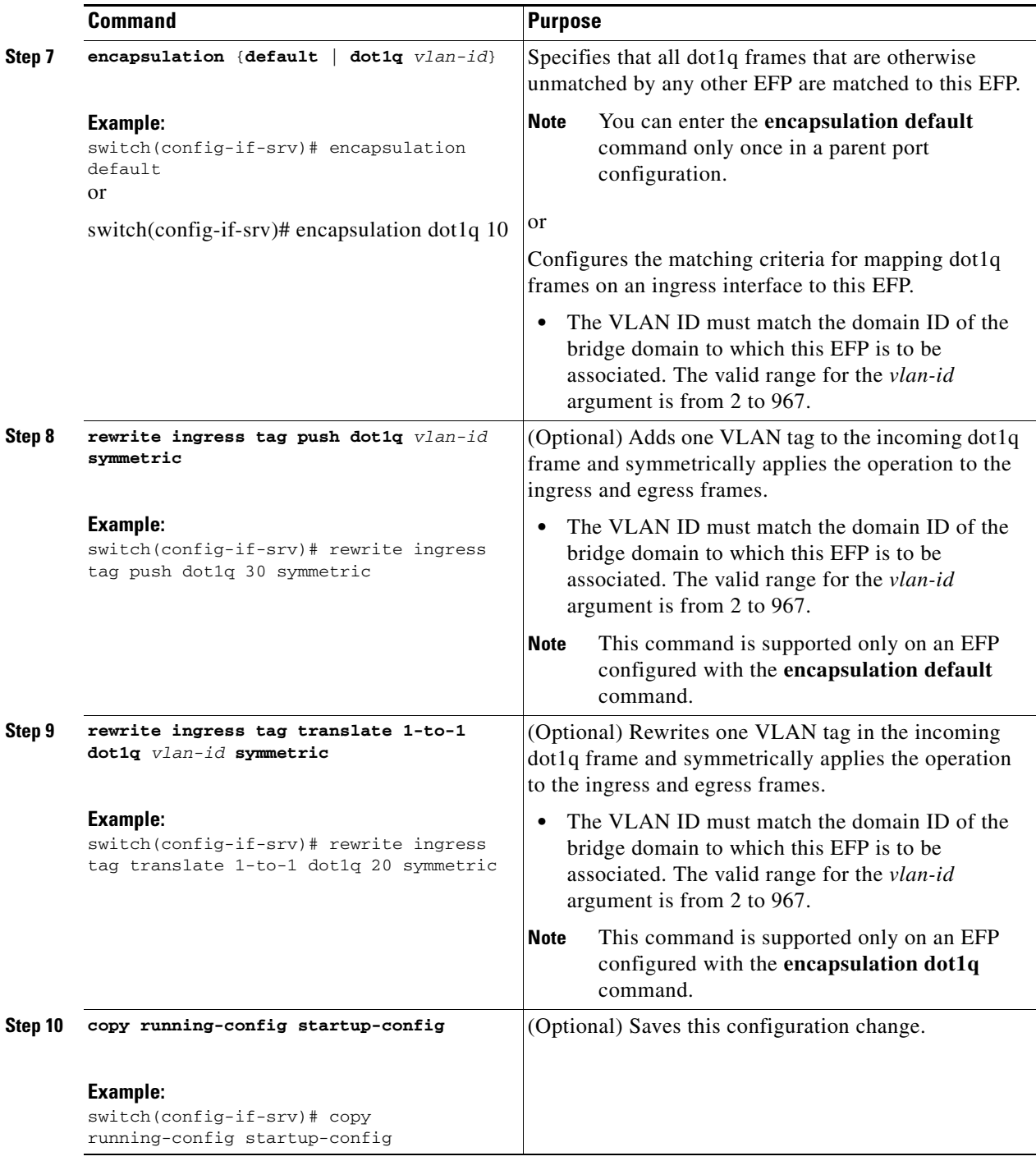

### **What to Do Next**

To bind this interface to a bridge domain, see the ["Configuring Virtual Private LAN Service with a](#page-25-0)  [Bridge Domain"](#page-25-0) section.

## <span id="page-14-0"></span>**Manually Configuring a Pseudowire Interface**

You can manually configure PWs for Access Circuits (ACs) or you can use BGP auto discovery (BGP-AD) to automatically generate PWs for the VPLS domain. To configure BGP-AD, see the ["Configuring a Virtual Forwarding Interface for Auto Discovery"](#page-17-0) section.

#### **RESTRICTIONS**

- **•** If you manually configure multiple pseudowires and target different IP addresses on the same PE device for each pseudowire, do not use the same virtual circuit identifier (VC ID) to identify the pseudowires terminated at the same PE router.
- **•** You cannot configure a pseudowire by manually configuring a neighbor on one PE device and using auto discovery on the other PE device to configure the same pseudowire in the other direction.

#### **SUMMARY STEPS**

- **1. configure terminal**
- **2.** [**no**] **interface pseudowire** *pw-id*
- **3.** (Optional) **control word** {**exclude** | **include**}
- **4.** (Optional) **description**
- **5. mtu** *size*
- **6. neighbor** *peer-ip-address vc-id*
- **7. encapsulation mpls**
- **8.** (Optional) **copy running-config start-up config**

#### **DETAILED STEPS**

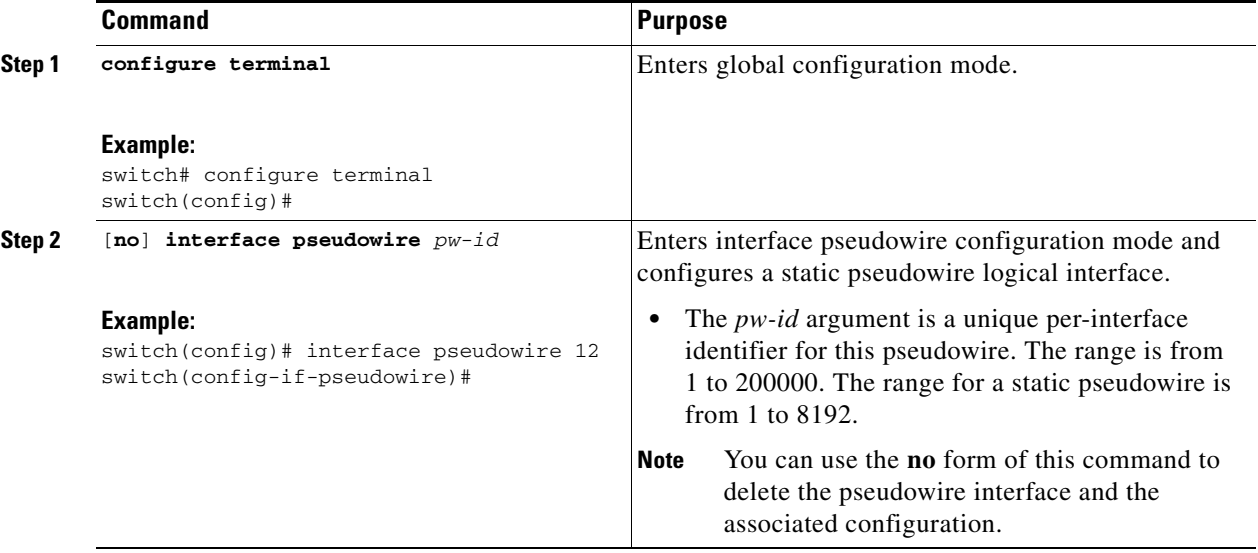

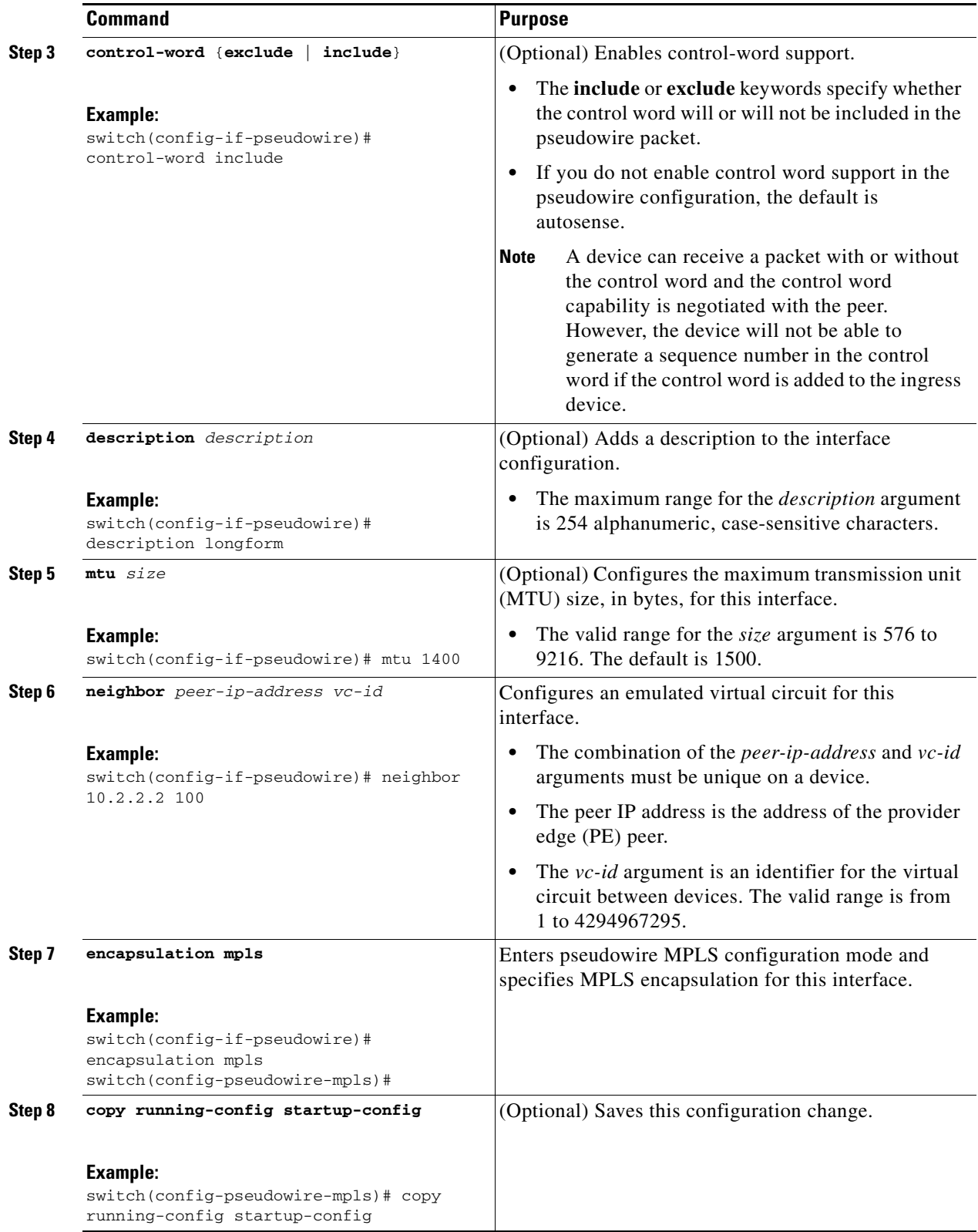

П

## <span id="page-16-0"></span>**Configuring a Virtual Forwarding Interface for Static Pseudowires**

#### **BEFORE YOU BEGIN**

Ensure that you have configured the PWs.

#### **RESTRICTIONS**

 $\mathbf{I}$ 

- You can configure both auto discovered and manually configured pseudowires in a single virtual forwarding instance (VFI). However, the pseudowires cannot go to the same peer PE device.
- **•** You cannot configure a pseudowire by manually configuring a neighbor on one PE device and using auto discovery on the other PE device to configure the same pseudowire in the other direction.

#### **SUMMARY STEPS**

- **1. c**onfigure terminal
- **2.** [**no**] **l2vpn vfi context** *vfi-name*
- **3.** (Optional) **description** *description*
- **4. vpn** *vpn-id*
- **5. member pseudowire** *pw-id*
- **6.** (Optional) **copy running-config start-up config**

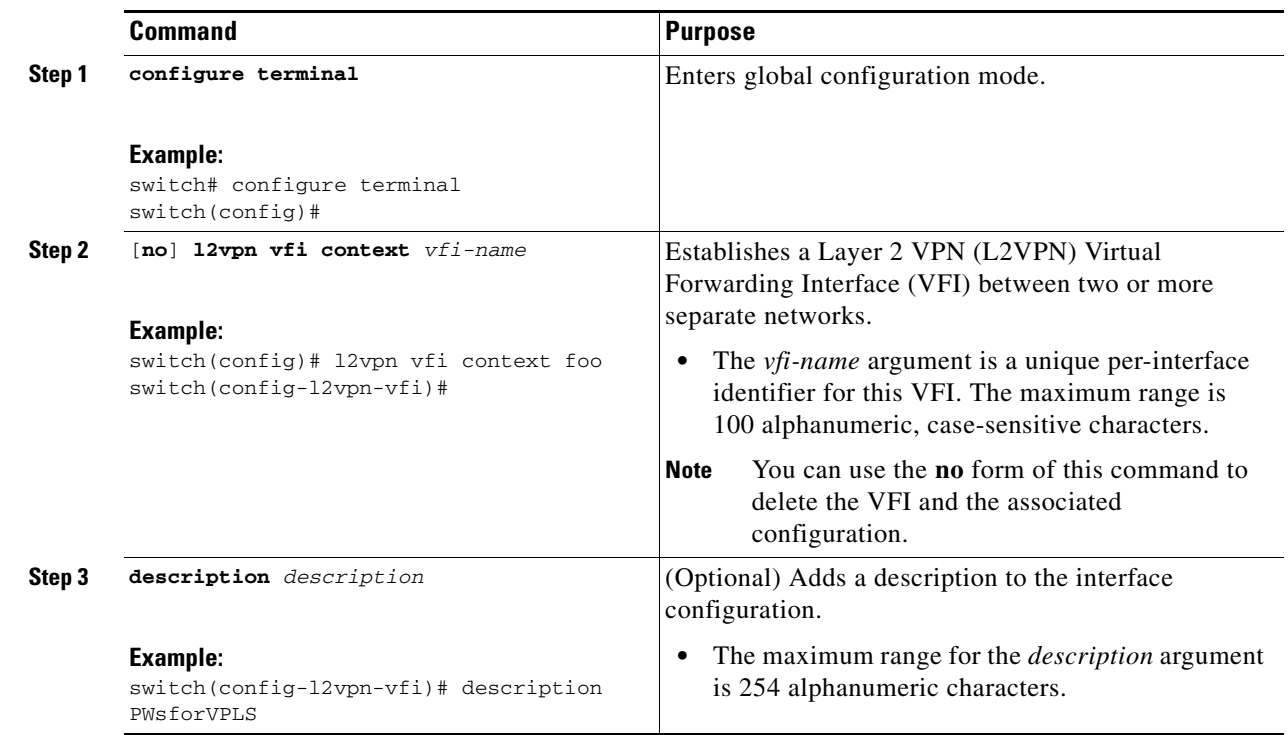

#### **DETAILED STEPS**

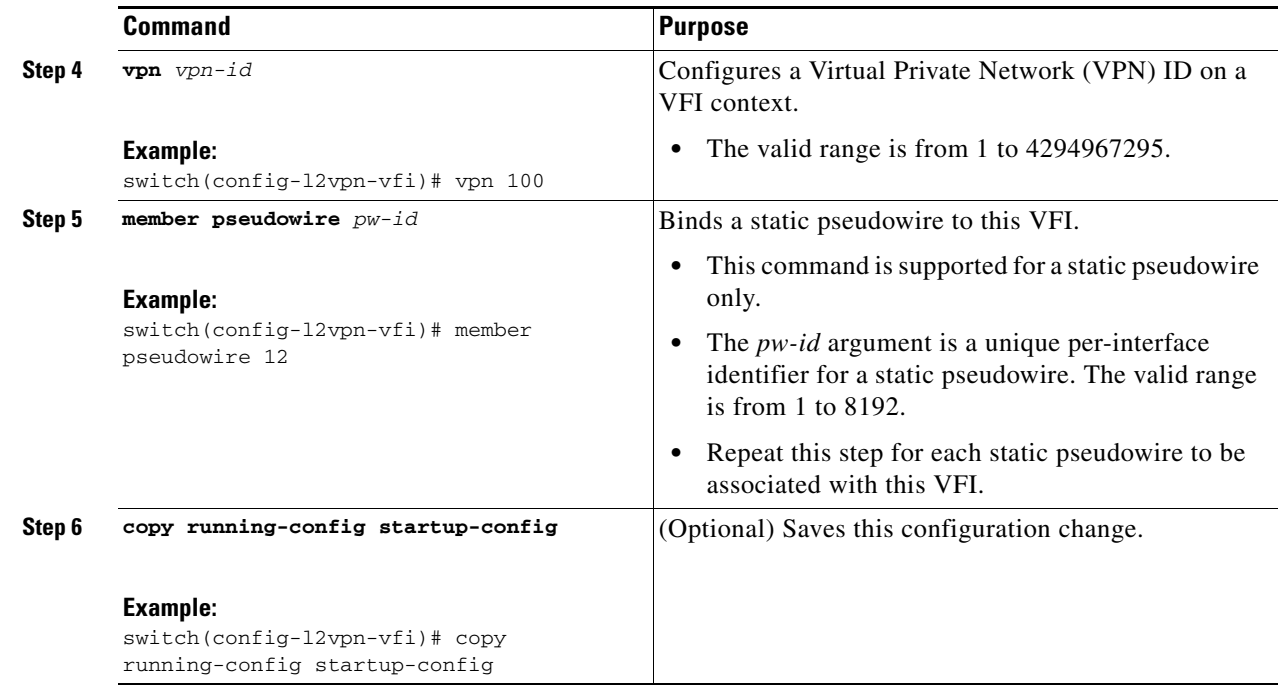

## <span id="page-17-0"></span>**Configuring a Virtual Forwarding Interface for Auto Discovery**

Perform just one of the following tasks:

- **•** [Configuring BGP Auto Discovery and BGP Signaling, page 31-18](#page-17-1)
- **•** [Configuring BGP Auto Discovery and LDP Signaling, page 31-22](#page-21-0)

#### <span id="page-17-1"></span>**Configuring BGP Auto Discovery and BGP Signaling**

#### **RESTRICTIONS**

- You can configure both auto discovered and manually configured pseudowires in a single virtual forwarding instance (VFI). However, the pseudowires cannot go to the same peer PE device.
- **•** You cannot configure a pseudowire by manually configuring a neighbor on one PE device and using auto discovery on the other PE device to configure the same pseudowire in the other direction.
- After enabling VPLS autodiscovery, if you manually configure a neighbor by using the member command and both peers are in autodiscovery mode, each peer will receive discovery data for that VPLS. To prevent peers from receiving data for the VPLS domain, manually configure route target (RT) values. For information, see the ["Customizing BGP-Based Auto Discovery Settings \(optional\)"](#page-23-0) section.

#### **SUMMARY STEPS**

- **1. configure terminal**
- **2.** [**no**] **l2vpn vfi context** *vfi-name*
- **3.** (Optional) **description** *description*
- **4. vpn** *vpn-id*

a ka

- **5. autodiscovery bgp signaling bgp**
- **6. ve id** *ve-id-number*
- **7. ve range** *range*
- **8. router bgp** *as-number*
- **9. bgp graceful restart**
- **10. neighbor** *peer-ip-address vc-id* **remote as** *as-number*
- **11. address-family l2vpn vpls**
- **12. neighbor** [*peer-ip-address | peer-group-name*] **activate**
- **13. neighbor** [*peer-ip-address | peer-group-name*] **send-community extend**
- **14. neighbor** [*peer-ip-address | peer-group-name*] **suppress-signaling-protocol ldp**
- **15.** Repeat Steps 11 to 15 to configure additional neighbors in an L2VPN address family.
- **16.** (Optional) **copy running-config start-up config**

#### **DETAILED STEPS**

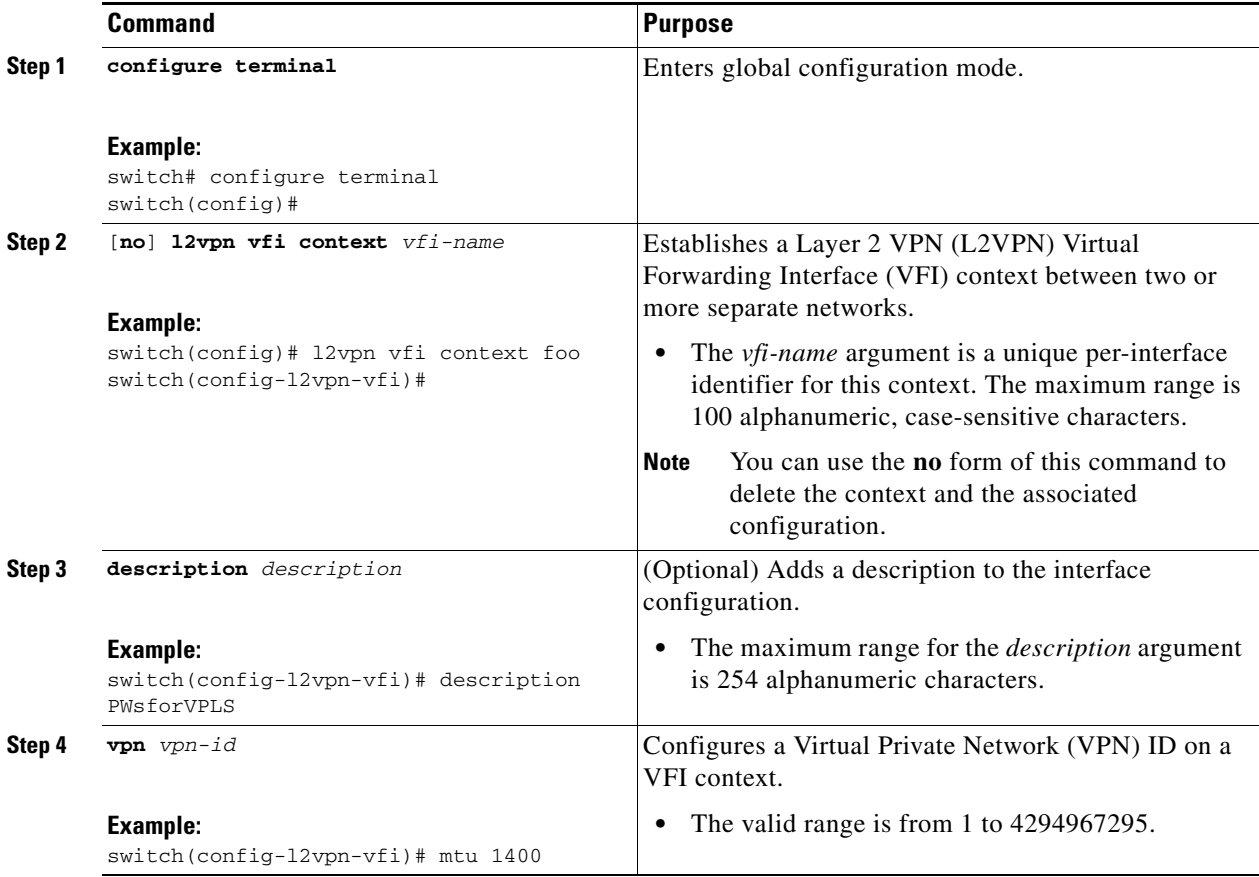

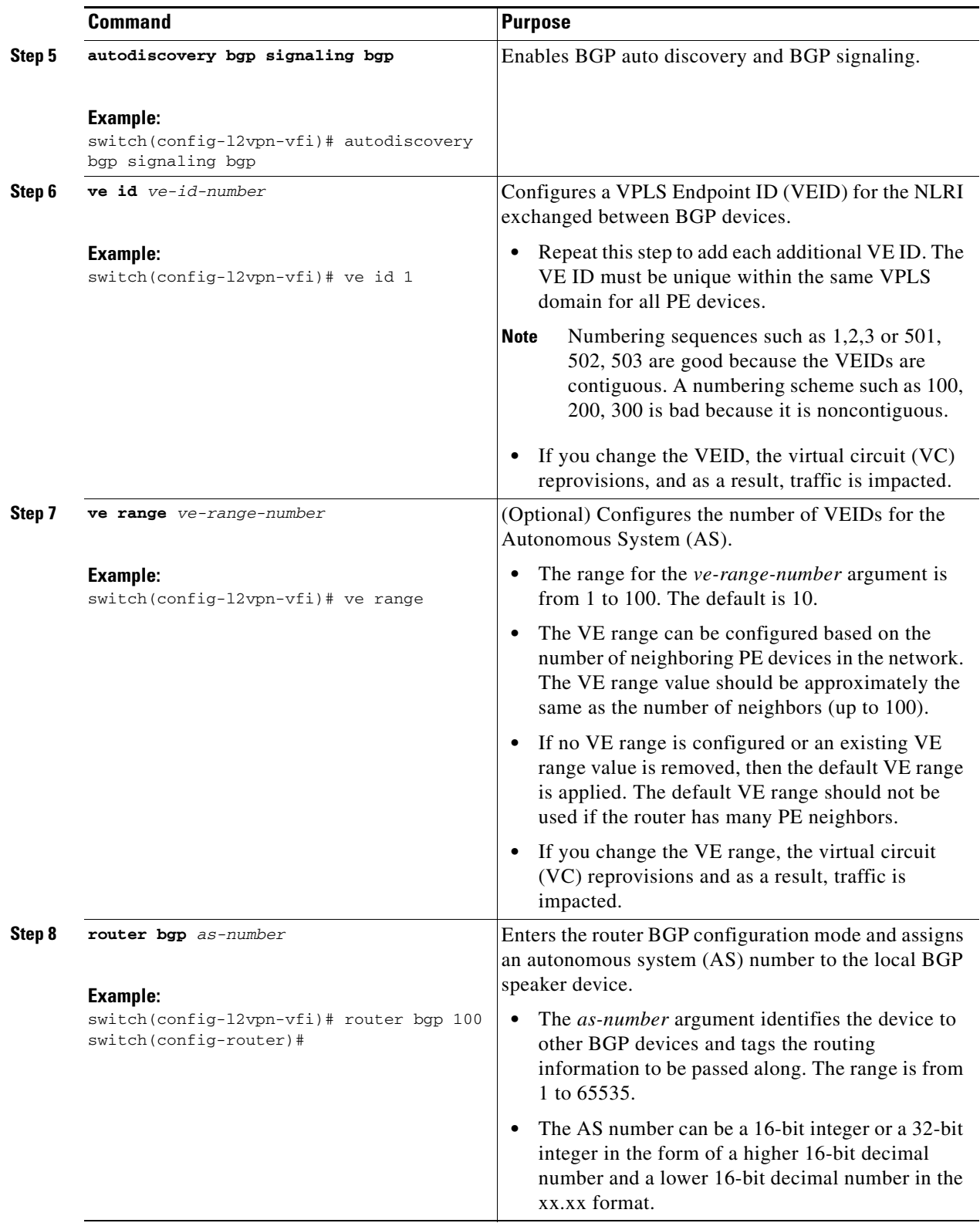

П

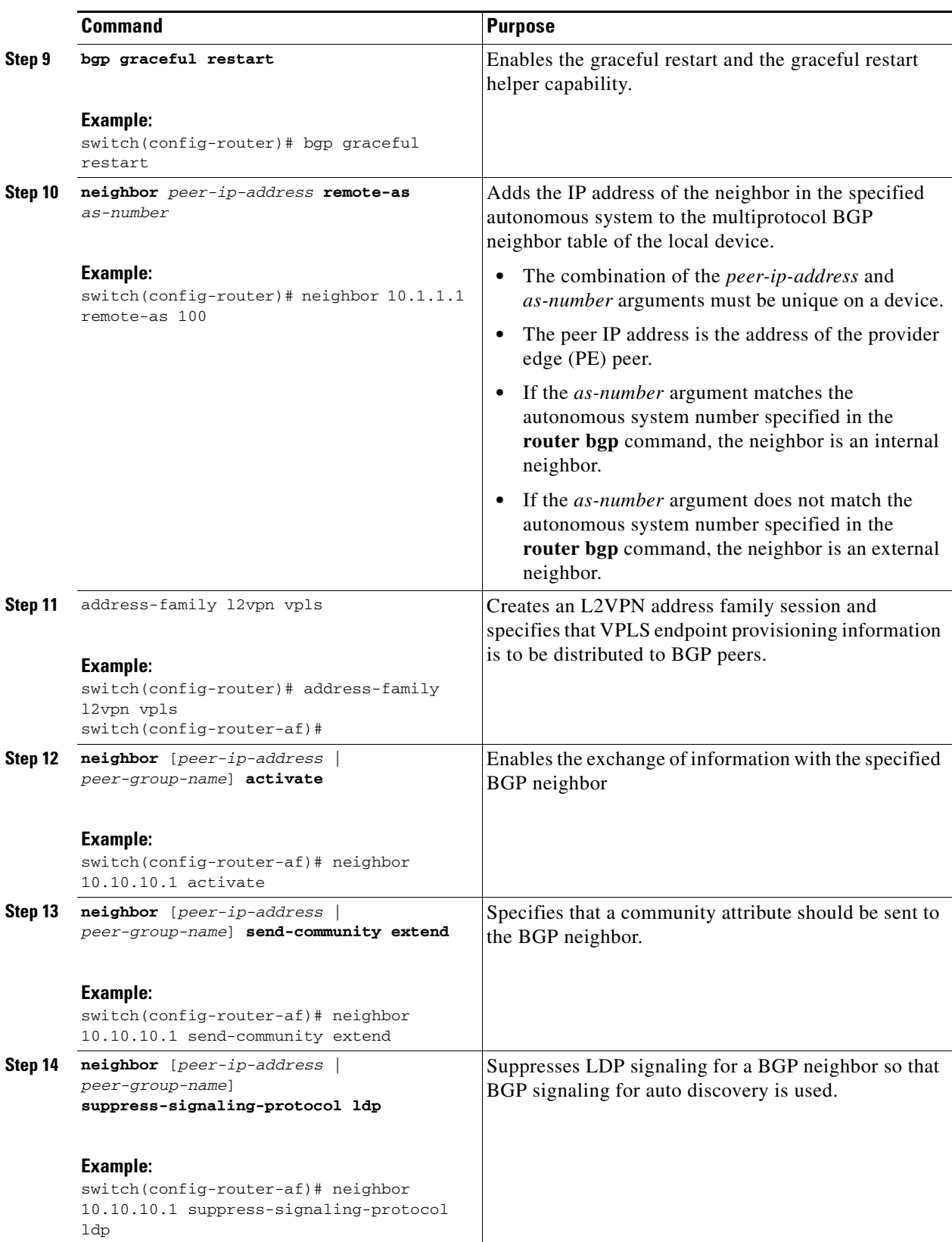

 $\blacksquare$ 

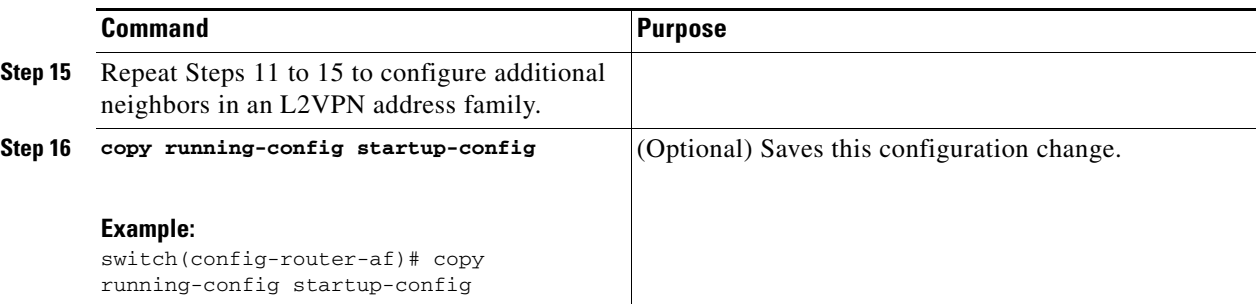

#### <span id="page-21-0"></span>**Configuring BGP Auto Discovery and LDP Signaling**

#### **RESTRICTIONS**

- You can configure both auto discovered and manually configured pseudowires in a single virtual forwarding instance (VFI). However, the pseudowires cannot go to the same peer PE device.
- You cannot configure a pseudowire by manually configuring a neighbor on one PE device and using auto discovery on the other PE device to configure the same pseudowire in the other direction.
- After enabling VPLS autodiscovery, if you manually configure a neighbor by using the member command and both peers are in autodiscovery mode, each peer will receive discovery data for that VPLS. To prevent peers from receiving data for the VPLS domain, manually configure route target (RT) values. For information, see the ["Customizing BGP-Based Auto Discovery Settings \(optional\)"](#page-23-0) section.

#### **SUMMARY STEPS**

- **1. c**onfigure terminal
- **2.** [**no**] **l2vpn vfi context** *vfi-name*
- **3.** (Optional) **description** *description*
- **4. vpn** *vpn-id*
- **5. autodiscovery bgp signaling ldp**
- **6. router bgp** *as-number*
- **7. neighbor** *peer-ip-address vc-id*
- **8. address-family l2vpn vpls**
- **9.** (Optional) **copy running-config start-up config**

#### **DETAILED STEPS**

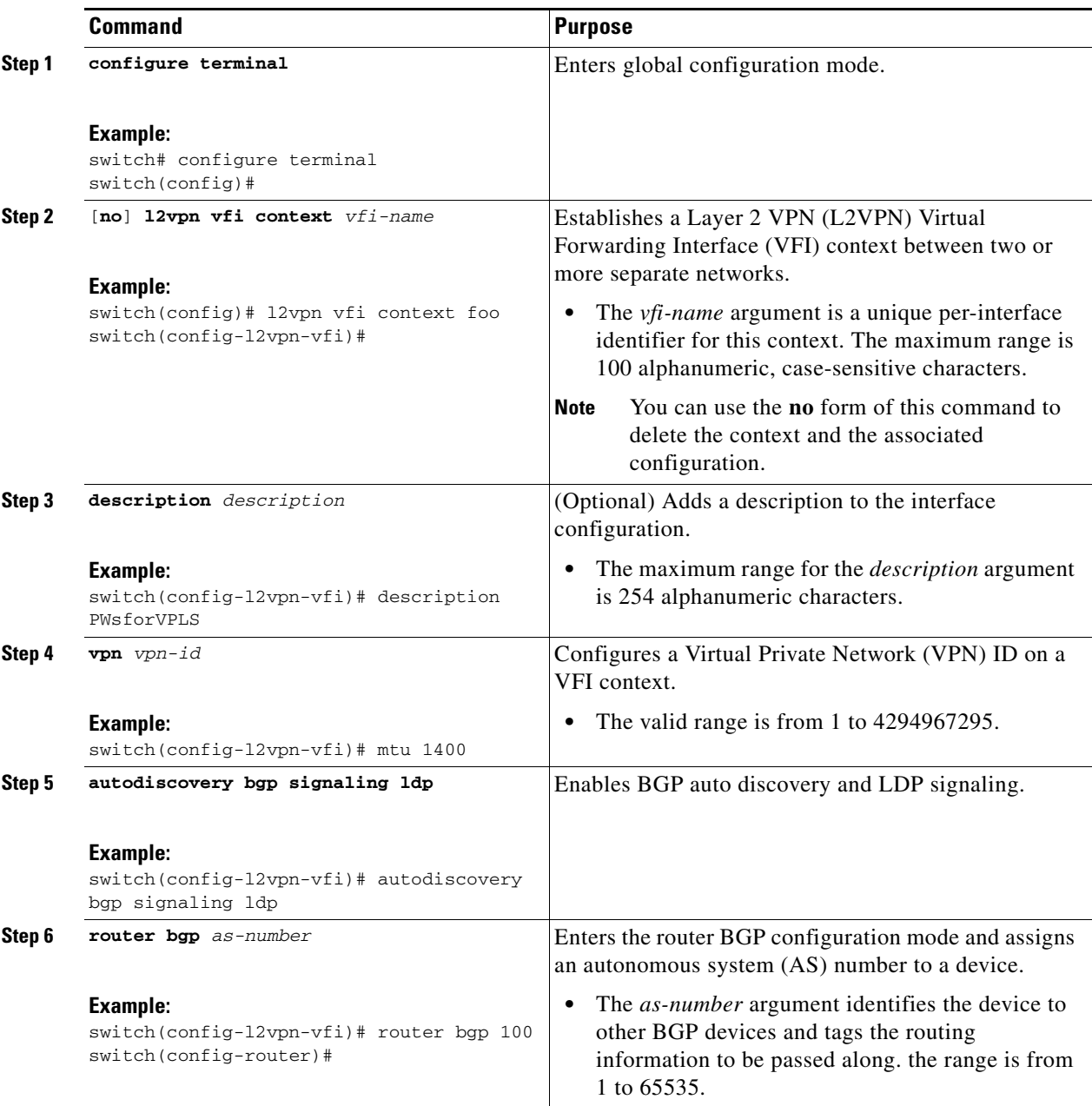

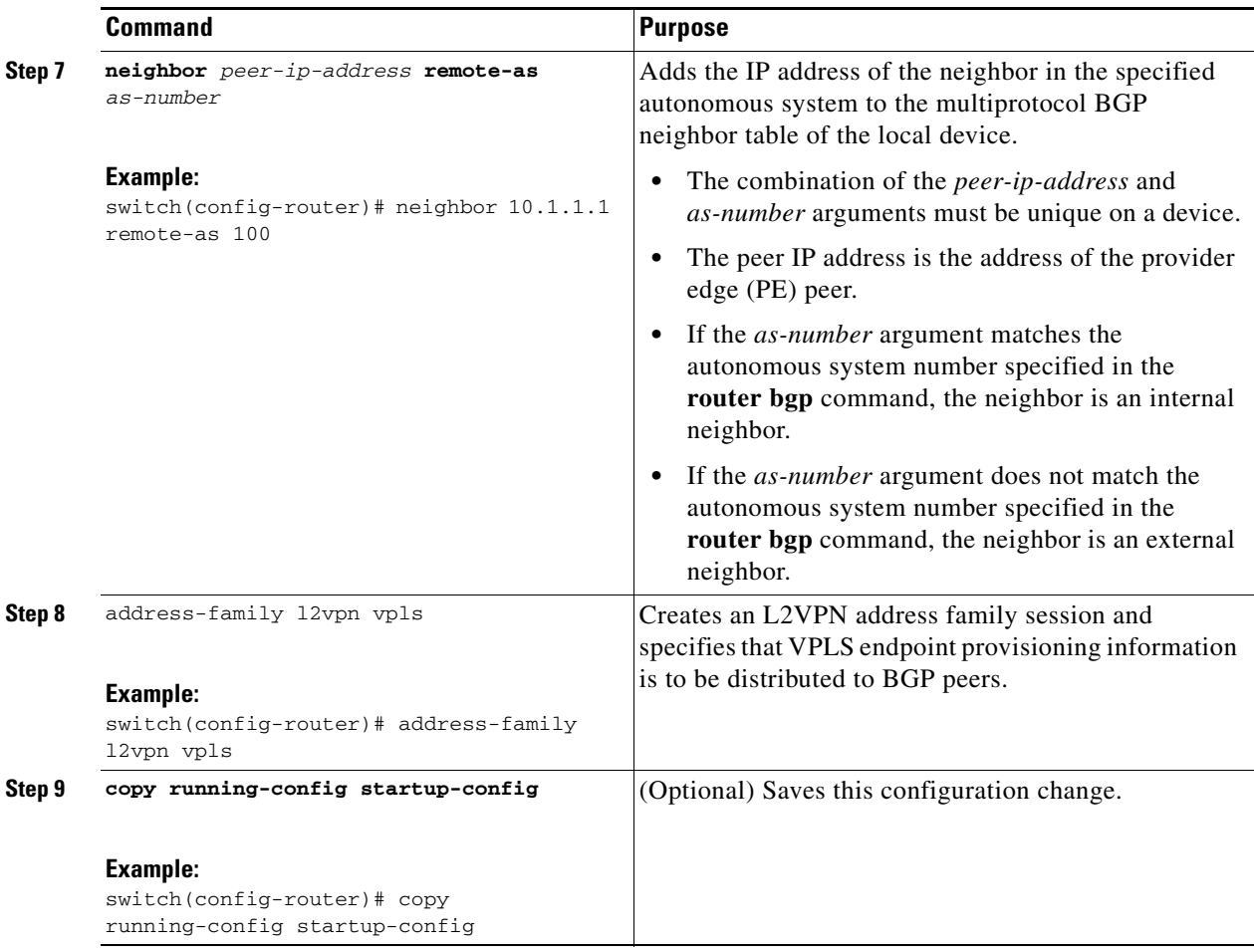

## <span id="page-23-0"></span>**Customizing BGP-Based Auto Discovery Settings (optional)**

#### **Before You Begin**

Ensure that you have configured BGP-based auto discovery for VPLS.

#### **SUMMARY STEPS**

- **1. configure terminal**
- **2.** [**no**] **l2vpn vfi context** *vfi-name*
- **3.** (Optional) **vpls-id** {*autonomous-system-number***:***nn* | *ip-address***:***nn*}
- **4.** (Optional) **rd** {*autonomous-system-number***:***nn* | *ip-address***:***nn*}
- **5.** (Optional) **auto-route-target** or (Optional) **route-target** [**import** | **export** | **both**] {*autonomous-system-number***:***nn* | *ip-address***:***nn*}
- **6.** (Optional) **copy running-config startup-config**

#### **DETAILED STEPS**

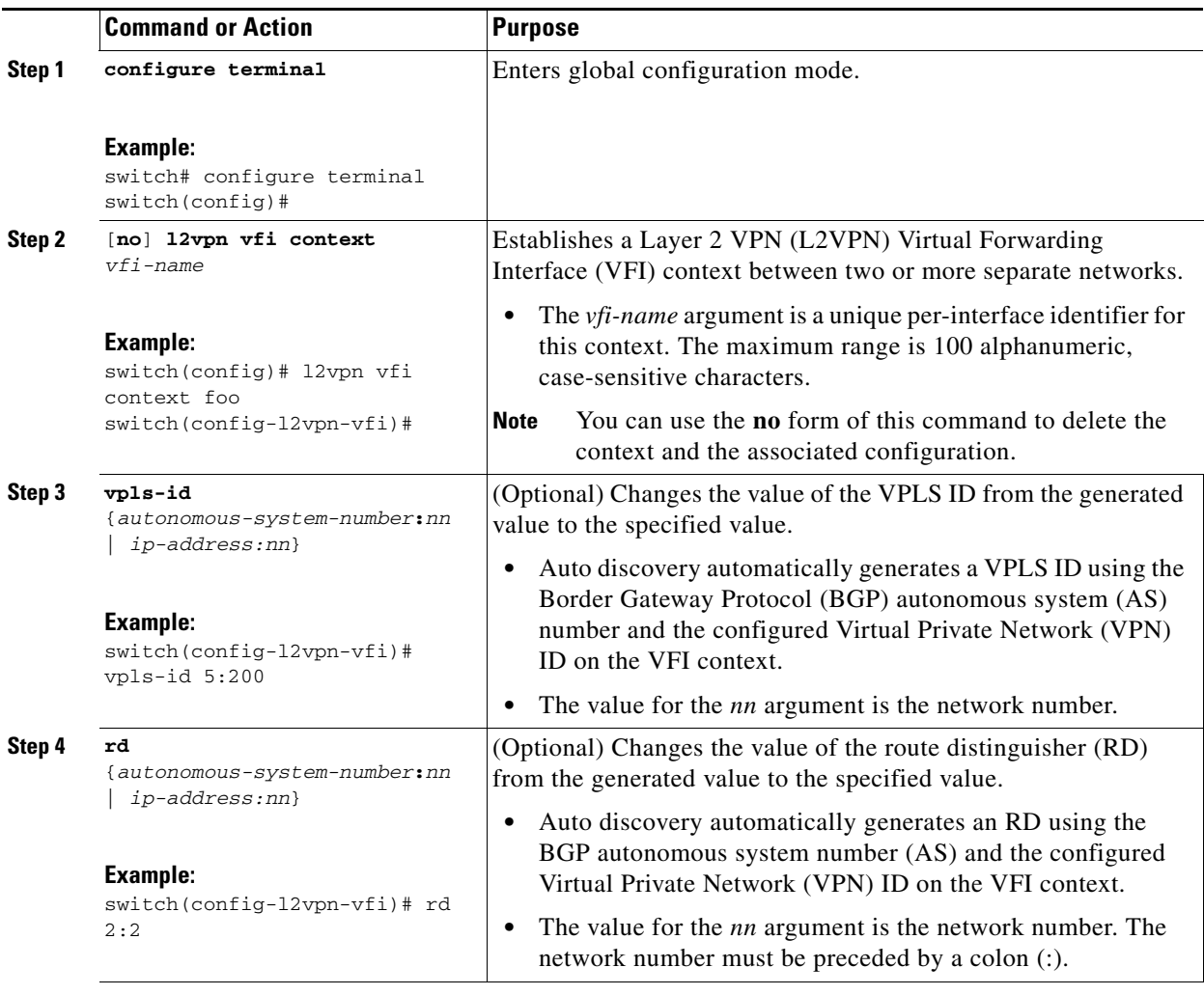

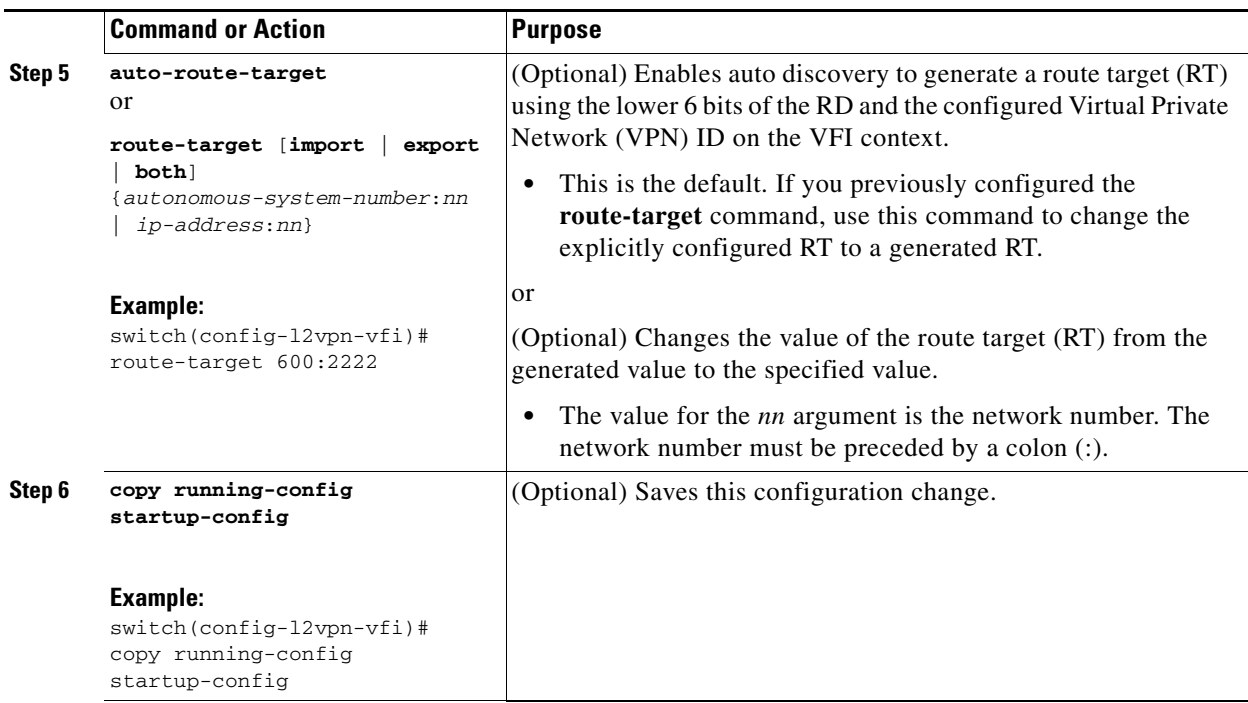

## <span id="page-25-0"></span>**Configuring Virtual Private LAN Service with a Bridge Domain**

You can configure VPLS either with a bridge domain or with a VLAN. To associate a VFI directly to a VLAN, go to the ["Configuring Virtual Private LAN Service with a VLAN" section on page 31-29.](#page-28-0)

#### **BEFORE YOU BEGIN**

- **•** Ensure that you have configured the VFI.
- **•** Ensure that you have configured an EFP for the 802.1Q Access Circuit (AC).

#### **Restrictions**

Switchport VLANs and EFPs cannot be associated with the same bridge domain.

#### **SUMMARY STEPS**

- **1. configure terminal**
- **2. feature mpls l2vpn**
- **3. feature evc**
- **4. system bridge-domain** *id* [**-***id* | **-***id***,**...**,***id***-***id*]
- **5. interface ethernet** *slot/port* or **interface port-channel** *port-channel-number*
- **6.** [**no**] **service instance** *service-instance-id* **ethernet**
- **7.** (Optional) **description** description
- **8. encapsulation dot1q** *vlan-id*
- **9.** [**no**] **bridge-domain** *domain-id*
- **10. member vfi** *vfi-id*
- **11. member** *interface slot/port* **service instance** *service-instance-id*
- **12.** (Optional) **copy running-config start-up config**

#### **DETAILED STEPS**

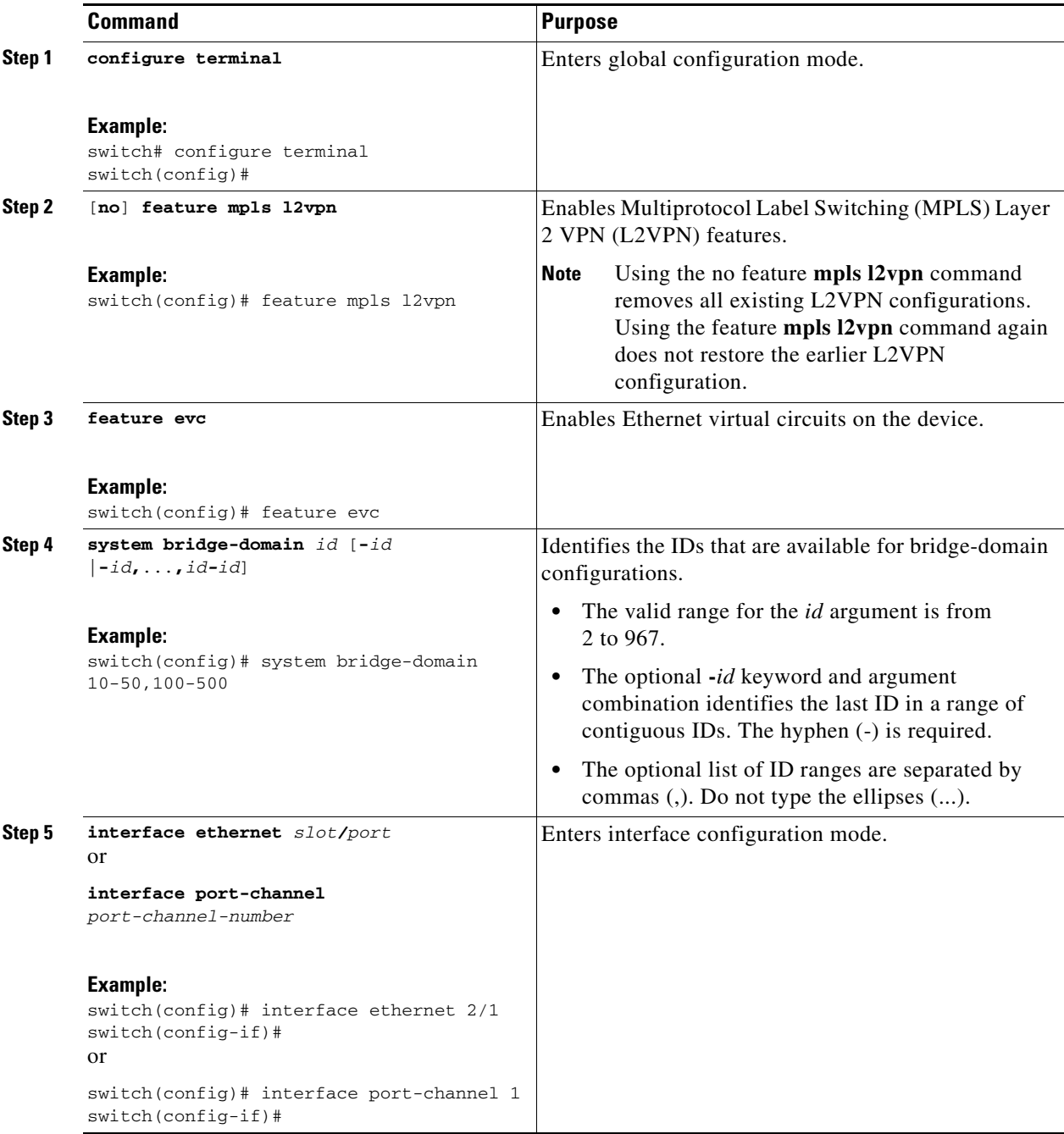

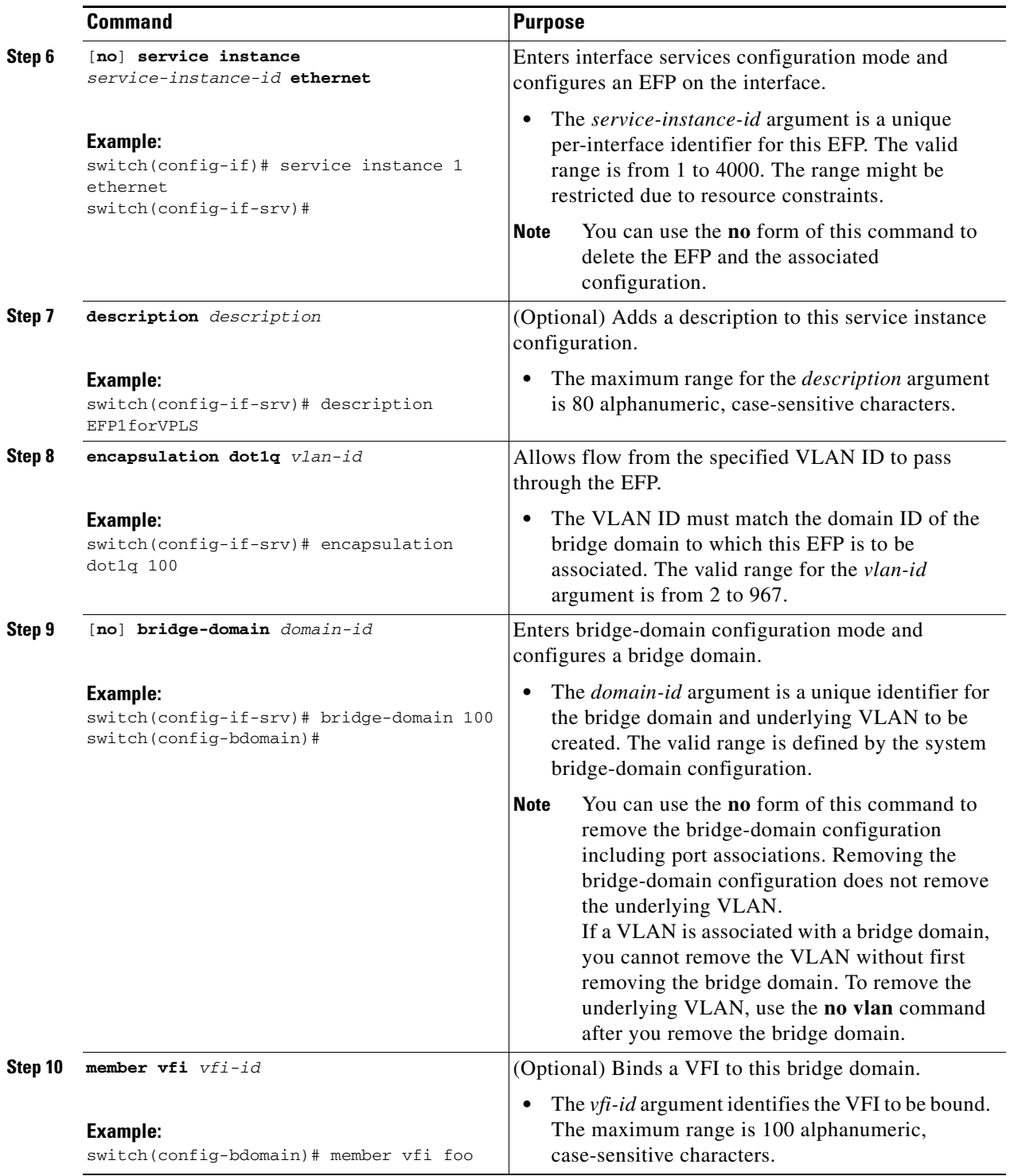

П

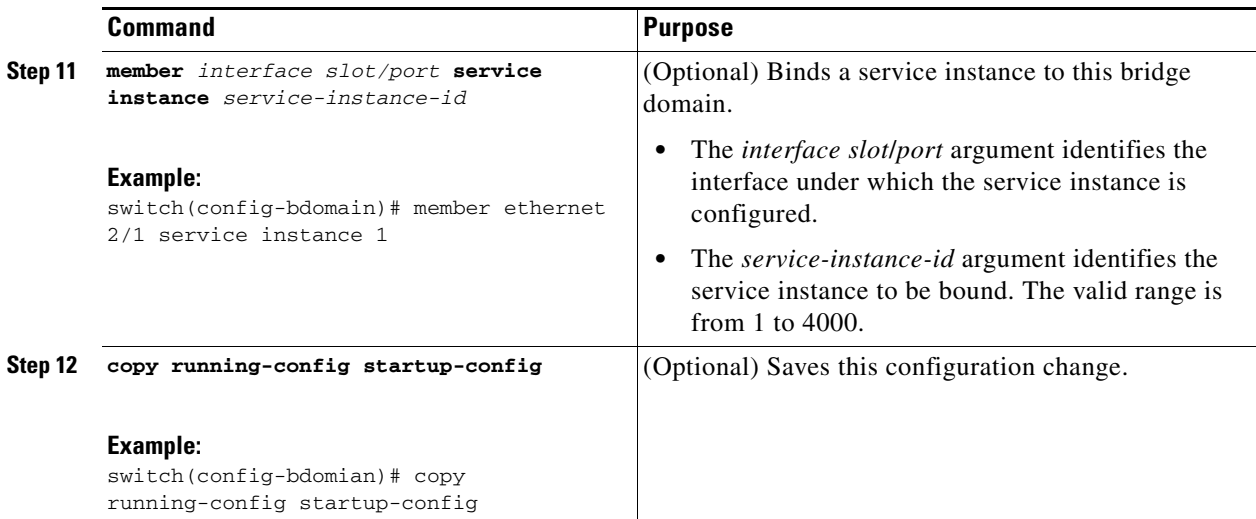

## <span id="page-28-0"></span>**Configuring Virtual Private LAN Service with a VLAN**

You can configure VPLS either with a bridge domain or with a VLAN. To associate the VFI (or EFP) to a bridge domain, see the ["Configuring Virtual Private LAN Service with a Bridge Domain" section on](#page-25-0)  [page 31-26.](#page-25-0)

#### **BEFORE YOU BEGIN**

Ensure that you have configured the VFI.

#### **SUMMARY STEPS**

- **1. configure terminal**
- **2.** [**no**] **vlan** vlan-*id*
- **3. member vfi** *vfi-id*
- **4. exit**
- **5. interface ethernet** *slot/port*
- **6. switchport mode trunk**
- **7. switchport allowed vlan** *vlan-id*
- **8.** (Optional) **copy running-config start-up config**

#### **DETAILED STEPS**

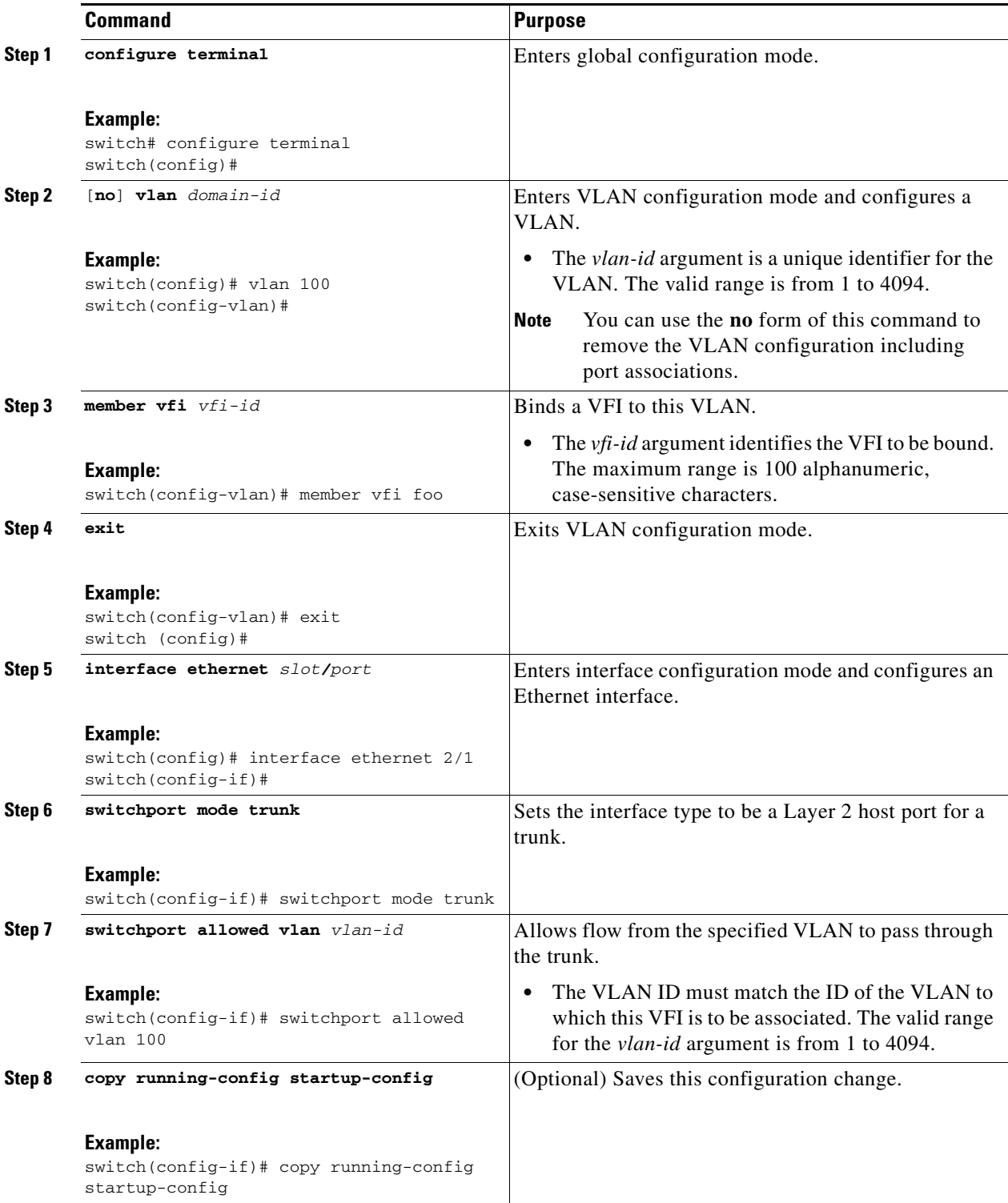

П

# <span id="page-30-0"></span>**Verifying the Virtual Private LAN Service Configuration**

To verify pseudowire redundancy configuration information, perform one of the following tasks:

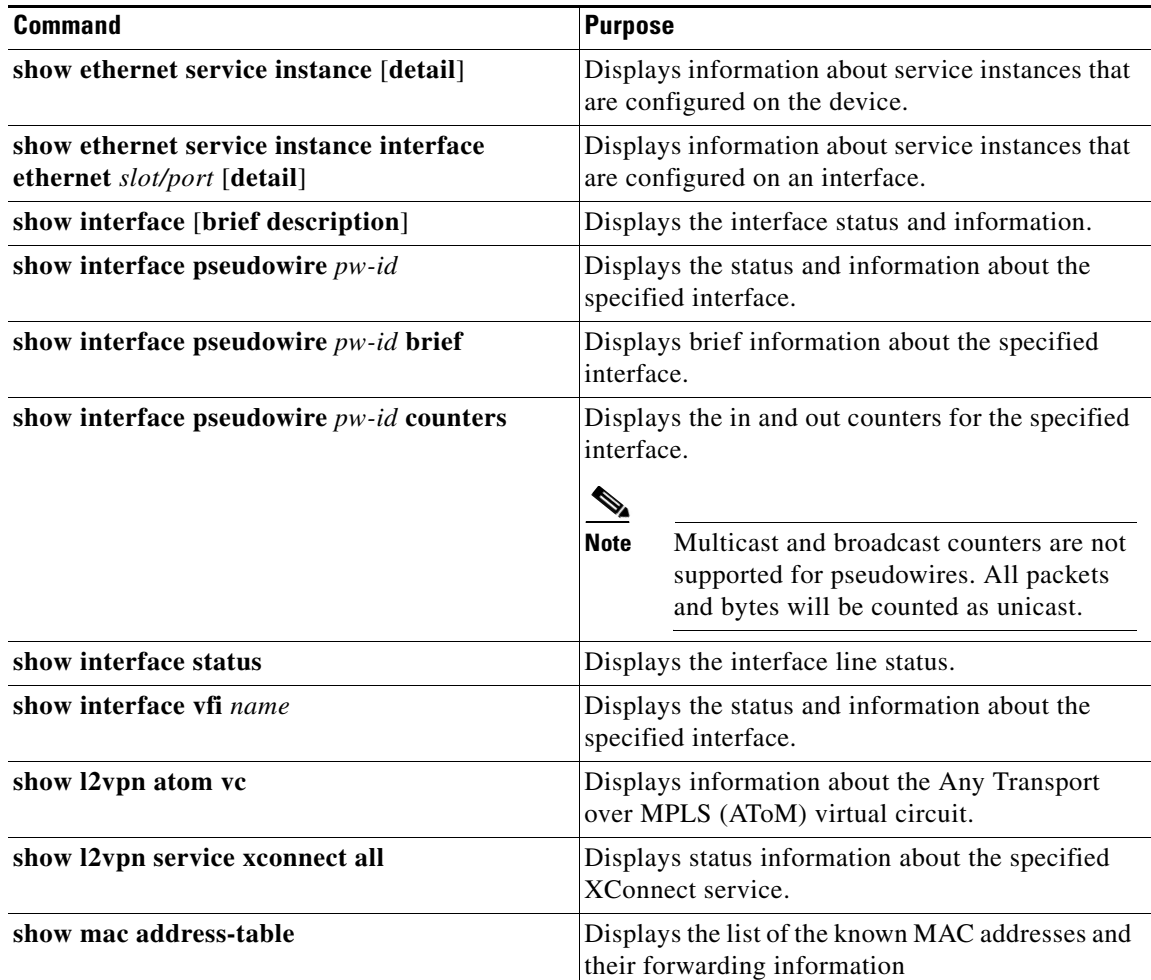

# <span id="page-30-2"></span>**Monitoring Tunnel Interfaces**

You can configure DCNM to collect tunnel interface statistics. Choose **Interfaces > Logical > Tunnel**  from the Feature Selector and navigate to the interface that you want to collect statistics on.

You see the Port Traffic Statistics window. You can collect statistics on input and output (packet and byte) counters, broadcast, multicast, and unicast traffic.

See the *Fundamentals Configuration Guide, Cisco DCNM for LAN, Release 5.x* , for more information on collecting statistics for layer 3 interfaces.

# <span id="page-30-1"></span>**Configuration Examples for Virtual Private LAN Service**

This section includes the following topics:

- **•** [Example: VPLS with a Bridge Domain, page 31-32](#page-31-0)
- **•** [Example: VPLS with a VLAN, page 31-32](#page-31-1)
- **•** [Example: VPLS Auto Discovery and BGP Signaling, page 31-33](#page-32-1)
- **•** [Example: VPLS Auto Discovery and LDP Signaling, page 31-33](#page-32-2)
- **•** [Example: VPLS with MPLS LDP, page 31-33](#page-32-0)

## <span id="page-31-0"></span>**Example: VPLS with a Bridge Domain**

The following example shows how to configure VPLS with a bridge domain configuration:

```
bridge-domain 100
  member vfi foo
  member Ethernet2/1 service instance 1
!
l2vpn vfi context foo
  vpn id 100
  member Pseudowire12
  member Pseudowire13
!
interface Pseudowire12 #mesh
   encapsulation mpls
  neighbor 10.2.2.2 100
!
interface Pseudowire13 #mesh
   encapsulation mpls
  neighbor 10.3.3.3 100
!
interface Ethernet2/1
    service instance 1 ethernet
       encapsulation dot1q 100
```
### <span id="page-31-1"></span>**Example: VPLS with a VLAN**

The following example shows how to configure the same VPLS with a VLAN configuration:

```
vlan 100
vlan configuration 100
  member vfi foo
!
port-profile type pseudowire mpls
  encapsulation mpls
!
l2vpn vfi context foo
  vpn id 100
  member Pseudowire12
  member Pseudowire13
!
interface Pseudowire12 #mesh
  inherit port-profile mpls
  neighbor 10.2.2.2 100
!
interface Pseudowire13 #mesh
   inherit port-profile mpls
  neighbor 10.3.3.3 100
!
interface Ethernet2/1
    switchport mode trunk
```
switchport allowed vlan 100

## <span id="page-32-1"></span>**Example: VPLS Auto Discovery and BGP Signaling**

The following example show how to configure VPLS auto discovery and BGP signaling:

```
Device bgp 100
   neighbor 10.0.0.2 remote-as 100
     address-family l2vpn vpls
      neighbor 10.0.0.2 activate
      neighbor 10.0.0.2 send-community extended
      neighbor 10.0.0.2 suppress-signaling-protocol ldp
exit-address-family
```
## <span id="page-32-2"></span>**Example: VPLS Auto Discovery and LDP Signaling**

The following example show how to configure VPLS auto discovery and LDP signaling:

```
bridge-domain 100
  member vfi foo
  member Ethernet2/1 service instance 1
!
l2vpn vfi context foo
  vpn id 100
  autodiscovery bgp signaling ldp
!
router bgp 100
  neighbor 10.0.0.1 remote-as 100
     address-family l2vpn vpls
!
interface Ethernet2/1
    service instance 1 ethernet
       encapsulation dot1q 100
```
## <span id="page-32-0"></span>**Example: VPLS with MPLS LDP**

The following example show how to configure VPLS along with MPLS LDP between PE devices:

**PE1**

```
feature-set mpls
feature ospf
feature mpls ldp
feature mpls l2vpn
l2vpn
feature evc
vlan 1,100
l2vpn vfi context foo
   vpn id 100
   member 20.0.0.4 encapsulation mpls
vlan configuration 100
   member vfi foo
```
**Cisco Nexus 7000 Series NX-OS MPLS Configuration Guide**

```
interface Ethernet3/1
   switchport
   switchport mode trunk
   switchport trunk allowed vlan 100
   no shutdown
interface Ethernet3/8
   mpls ip
ip address 11.1.1.1/24
   ip router ospf pe1 area 0.0.0.0
   no shutdown
interface loopback0
   ip address 20.0.0.1/32
   ip router ospf pe1 area 0.0.0.0
no terminal log-all
line vty
mpls ldp configuration
   discovery targeted-hello accept
   router-id Lo0 force
   neighbor 20.0.0.4 targeted
router ospf pe1
```
#### **Host P1**

```
feature-set mpls
feature ospf
feature mpls ldp
interface Ethernet3/9
   mpls ip
   ip address 11.1.1.2/24
   ip router ospf p1 area 0.0.0.0
   no shutdown
interface Ethernet3/16
   mpls ip
   ip address 12.1.1.1/24
   ip router ospf p1 area 0.0.0.0
   no shutdown
interface loopback0
   ip address 20.0.0.2/32
   ip router ospf p1 area 0.0.0.0
mpls ldp configuration
   router-id Lo0 force
router ospf p1
Host P2
feature-set mpls
```

```
feature ospf
feature mpls ldp
interface Ethernet3/17
   mpls ip
   ip address 12.1.1.2/24
   ip router ospf p2 area 0.0.0.0
   no shutdown
```

```
interface Ethernet3/32
   mpls ip
   ip address 13.1.1.1/24
   ip router ospf p2 area 0.0.0.0
   no shutdown
interface loopback0
   ip address 20.0.0.3/32
   ip router ospf p2 area 0.0.0.0
mpls ldp configuration
   router-id Lo0 force
router ospf p2
PE2
feature-set mpls
feature ospf
feature mpls ldp
feature mpls l2vpn
l2vpn
feature evc
vlan 1,100
l2vpn vfi context foo
   vpn id 100
   member 20.0.0.1 encapsulation mpls
vlan configuration 100
   member vfi foo
interface Ethernet3/33
   mpls ip
   ip address 13.1.1.2/24
   ip router ospf pe2 area 0.0.0.0
   no shutdown
interface Ethernet3/47
   switchport
   switchport mode trunk
   switchport trunk allowed vlan 100
   no shutdown
interface loopback0
   ip address 20.0.0.4/32
   ip router ospf pe2 area 0.0.0.0
no terminal log-all
line vty
mpls ldp configuration
   discovery targeted-hello accept
   router-id Lo0 force
   neighbor 20.0.0.3 targeted
router ospf pe2
```
# <span id="page-34-0"></span>**Additional References for Virtual Private LAN Service**

For additional information related to configuring ACs for VPLS, see the following sections:

- **•** [Related Documents, page 31-37](#page-36-1)
- MIBs < Optional: remove if not applicable>, page 31-37

## <span id="page-36-1"></span>**Related Documents**

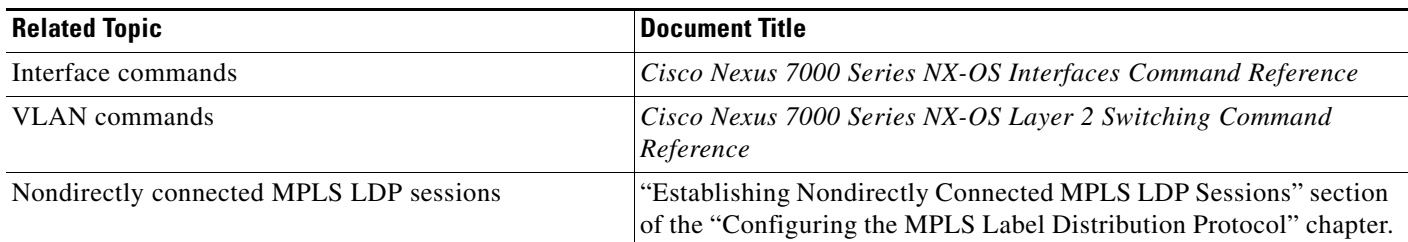

## <span id="page-36-2"></span>**MIBs <Optional: remove if not applicable>**

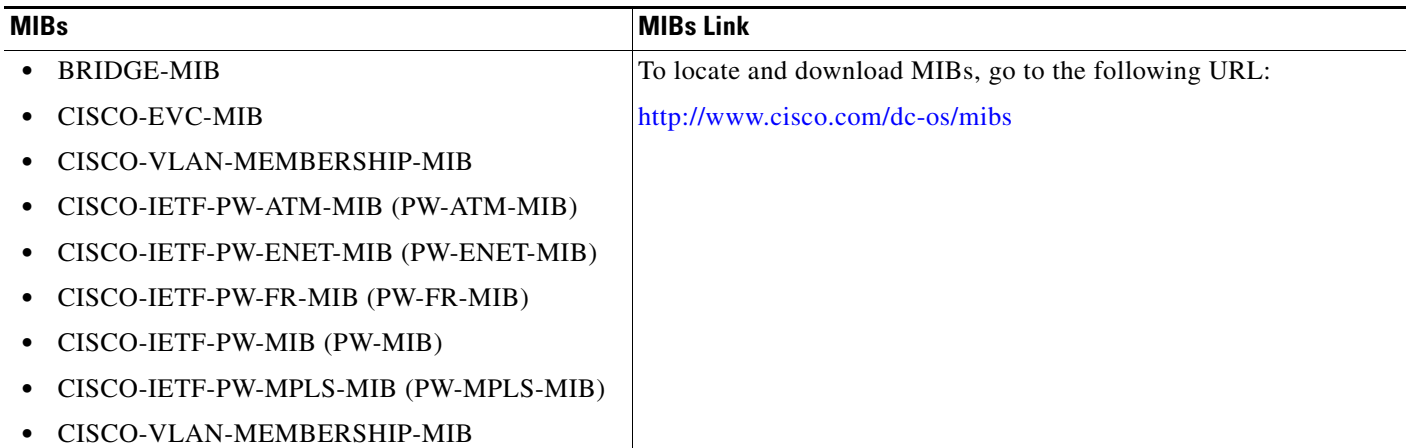

# <span id="page-36-0"></span>**Feature History for Virtual Private LAN Service**

[Table 31-4](#page-36-3) lists the release history for this feature.

<span id="page-36-3"></span>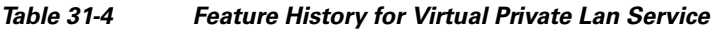

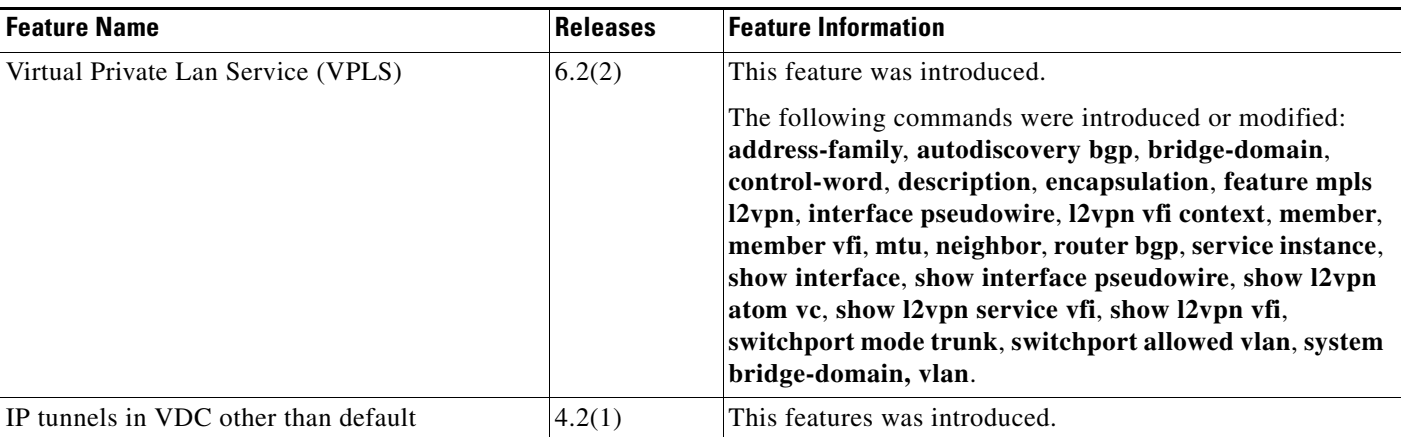

П